# Multipic 5.1

**Instrukcja obsługi / User Manual / Bedienungsanleitung / Manuale d'uso / Manuel de l'Utilisateur / Manual de usuario / Handleiding / Посібник користувача / Vartotojo vadovas / Korisnički priručnik**

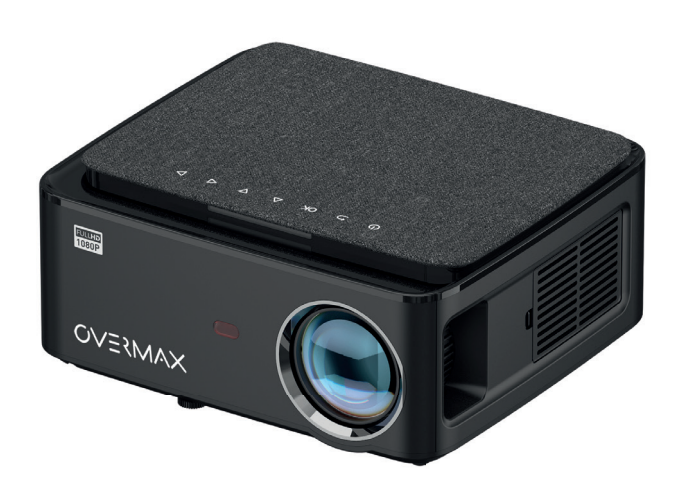

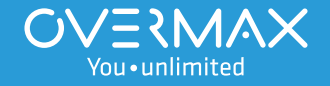

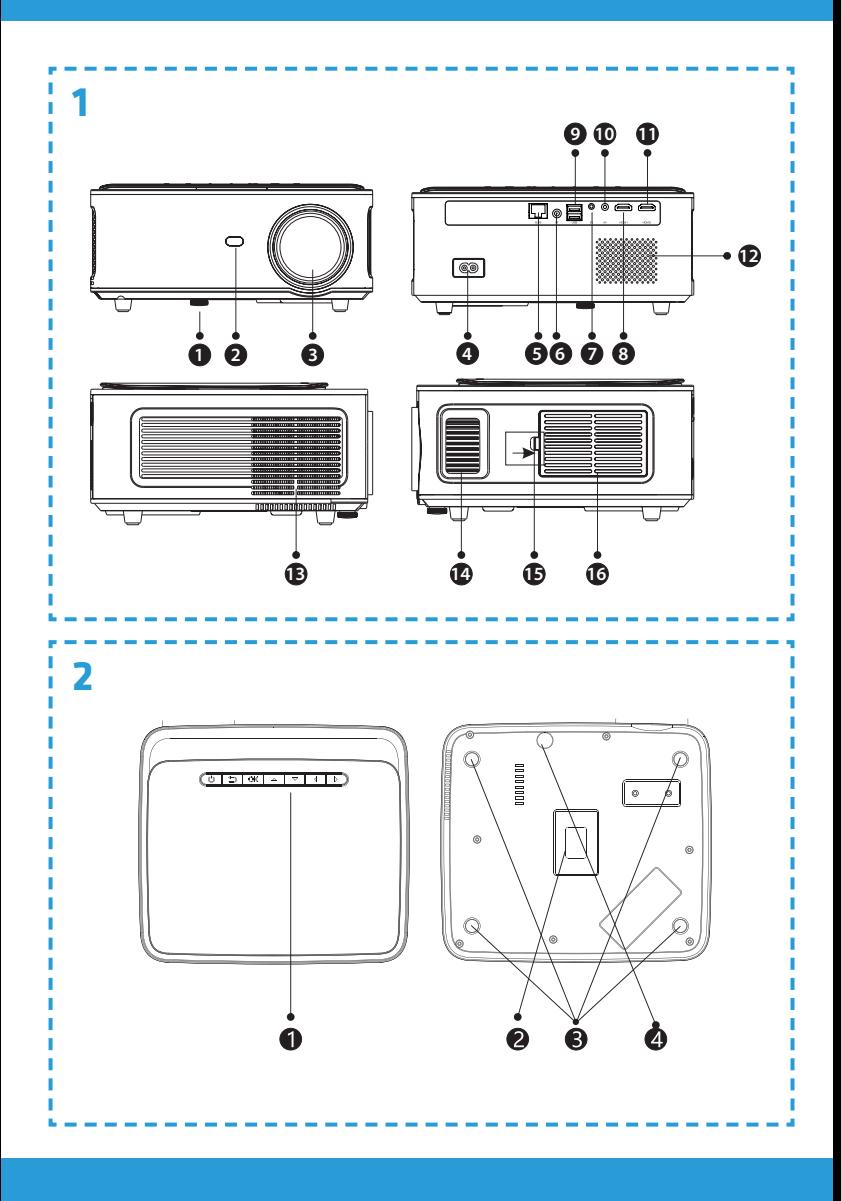

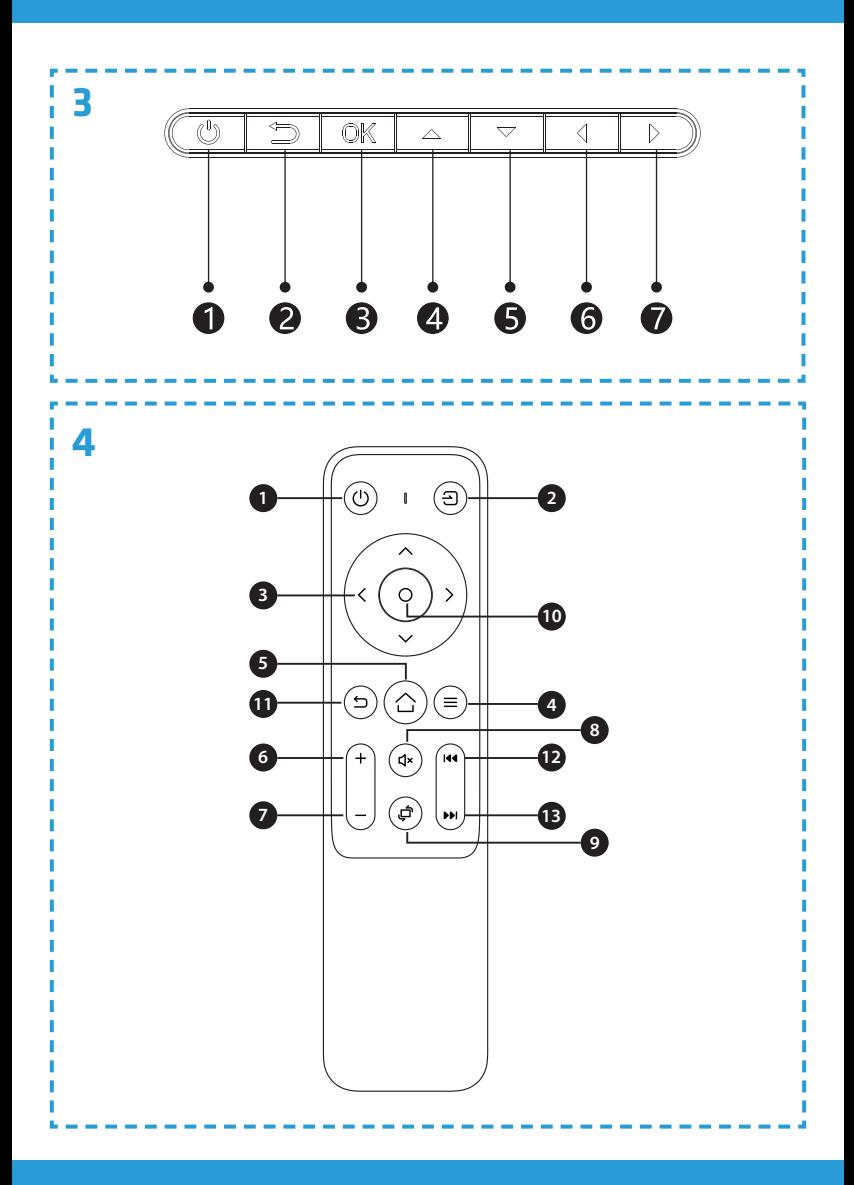

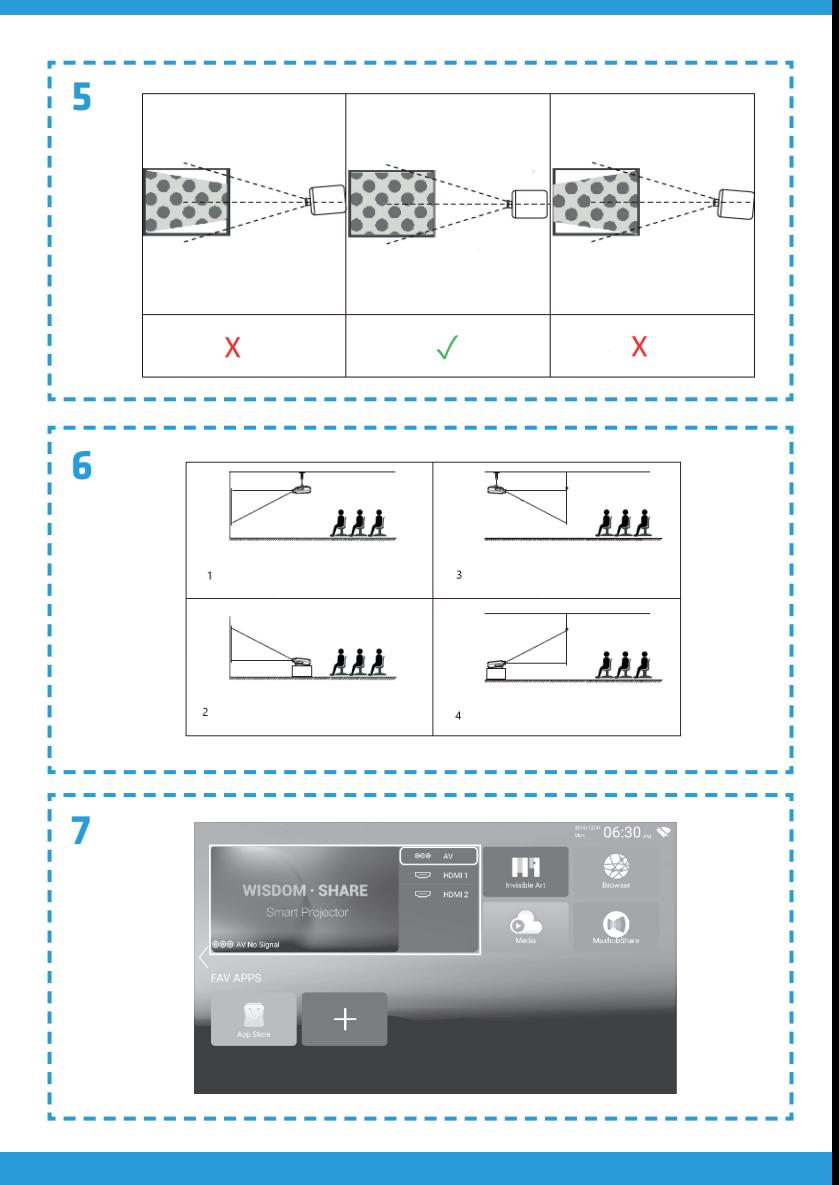

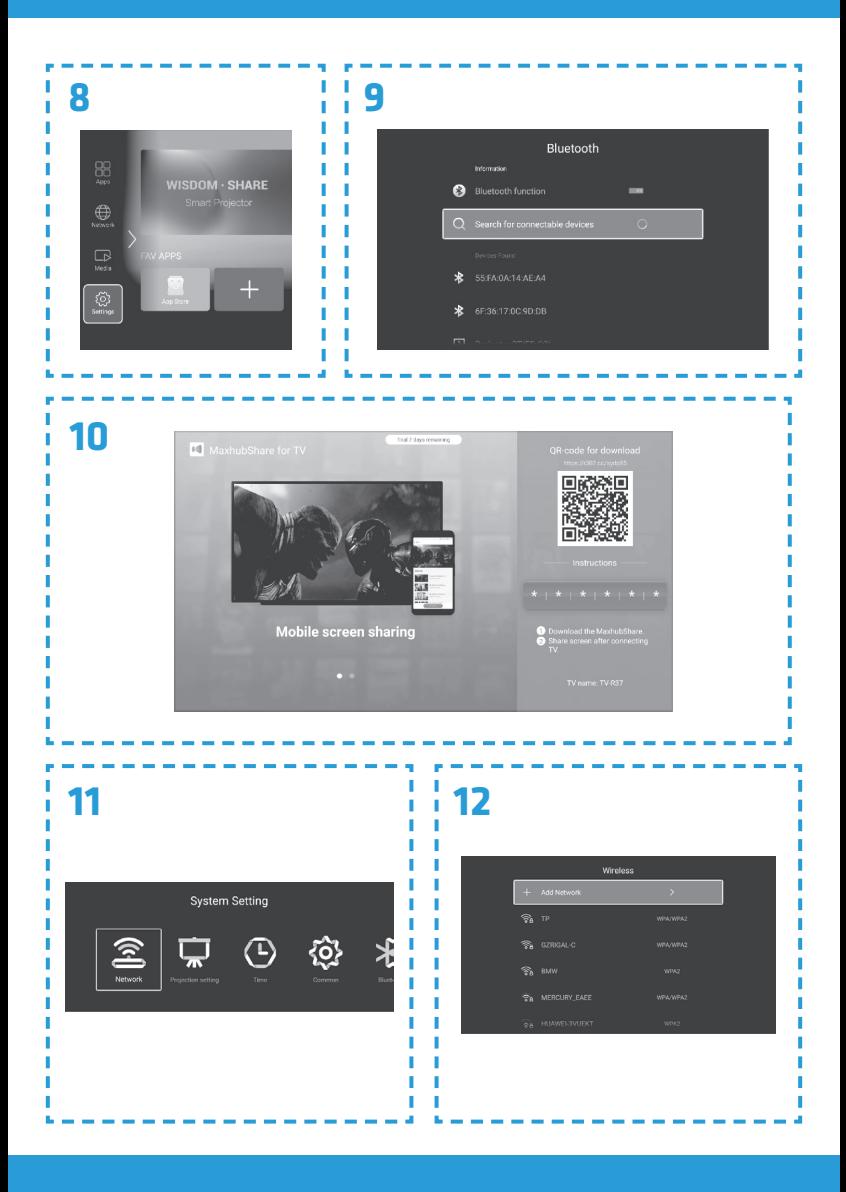

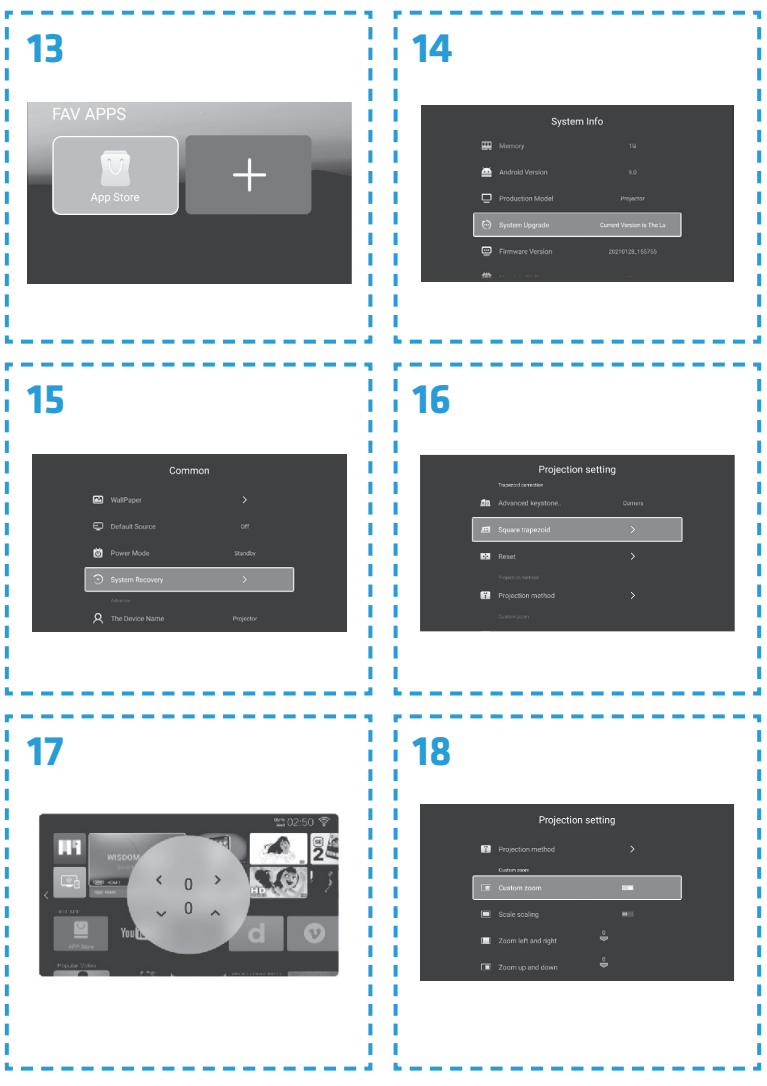

# **Wprowadzenie PL**

Drogi Kliencie!

Dziękujemy za obdarzenie nas zaufaniem i wybranie marki Overmax. Dzięki wykorzystaniu wysokiej jakości materiałów i nowoczesnych rozwiązań technologicznych oddajemy w Twoje ręce produkt idealny do codziennego użytkowania. Jesteśmy pewni, że dzięki ogromnej staranności wykonania spełni on Twoje wymagania. Przed użyciem produktu zapoznaj się dokładnie z poniższą instrukcją obsługi.

Jeśli masz jakiekolwiek uwagi lub pytania do zakupionego produktu, skontaktuj się z nami: **pomoctechniczna@overmax.pl**

## **Ważne informacje:**

Przed rozpoczęciem korzystania z projektora należy przeczytać, a następnie postępować zgodnie z zaleceniami zawartymi w niniejszej instrukcji obsługi. Niepoprawna obsługa urządzenia może doprowadzić do porażenia prądem oraz zwiększyć ryzyko pożaru. Podczas używania oraz konserwacji projektora należy stosować się do poniższych instrukcji.

## **Uwaga:**

#### **Instalacja**

- Aby uzyskać lepszą jakość obrazu, używaj projektora w pomieszczeniach z zasłoniętymi zasłonami lub w ciemnych pokojach.
- Używaj projektora ostrożnie. Upuszczenie lub awaria mogą uszkodzić części lub spowodować rozmycie obrazu i nieprawidłowe wyświetlanie.

#### **Włączanie**

• Uważaj podczas użytkowania kabla zasilającego, unikaj nadmiernego zginania kabla; uszkodzenie kabla zasilającego może spowodować porażenie prądem lub pożar.

#### **Czyszczenie**

- Przed czyszczeniem urządzenia odłącz kabel zasilający.
- Regularnie czyść obudowę wilgotną szmatką.
- Do czyszczenia soczewki projektora, używaj chusteczki do okularów lub miękkiej tkaniny aby uniknąć zarysowań.
- Regularnie czyść otwory wentylacyjne i głośniki projektora za pomocą miękkiej szczotki, w przeciwnym razie wentylacja może się zablokować. Regularnie czyść filtr przeciwkurzowy.
	- Należy regularnie czyścić otwór znajdujący się pod pokrywą przeciwpyłową (2, rys. 2) w celu zachowania dobrej jakości obrazu.

#### **Wysoka temperatura**

- Gdy projektor jest włączony, należy uważać, by otwory wentylacyjne urządzenia nie były zasłonięte. Dlatego też nie należy umieszczać go na miękkich powierzchniach, ani przykrywać materiałami.
- Nie należy spoglądać w obiektyw podczas jego pracy.

#### **Dodatkowe informacje**

- Nie stawiaj żadnych płynów ani ciężkich przedmiotów na projektorze.
- Nie należy samodzielnie demontować projektora ryzyko porażenia prądem.

Aby zapewnić stabilność rozpraszania ciepła, przed rozpoczęciem pracy projektora należy wyregulować wysokość projektora w dolnej części, przy pomocy pokrętła regulacji podstawy.

# $C \in \mathbb{Z}$

Produkt zgodny z wymaganiami dyrektyw Unii Europejskiej.

Zgodnie z Dyrektywą 2012/19/UE, niniejszy produkt podlega zbiórce selektywnej. Produktu nie należy wyrzucać wraz z odpadami komunalnymi, gdyż może stanowić on zagrożenie dla środowiska i zdrowia ludzi. Zużyty produkt należy oddać do punktu recyklingu urządzeń elektrycznych i elektronicznych.

#### **Opis części projektora (rys. 1)**

- **1.** Pokrętło regulacji podstawy
- **2.** Odbiornik podczerwieni
- **3.** Obiektyw
- **4.** Gniazdo kabla zasilania
- **5.** Port sieci przewodowej
- **6.** Tylny odbiornik podczerwieni
- **7.** Wyjście audio 3.5 mm
- **8.** Port HDMI 1
- **9.** Porty USB
- **10.** Wejście AV
- **11.** Port HDMI 2
- **12.** Głośnik
- **13.** Wentylator
- **14.** Pokrętło ostrości obrazu
- **15.** Pokrywa filtru przeciwkurzowego
- **16.** Filtr przeciwkurzowy

### **PL**

#### **Górna i dolna część projektora (rys. 2)**

- **1.** Panel
- **2.** Pokrywa przeciwpyłowa (należy otworzyć pokrywę aby oczyścić projektor z kurzu)
- **Panel (rys. 3)**
- **1.** Włącznik
- **2.** Przycisk wyjścia
- **3.** Przycisk OK
- **4.** Przycisk kierunku (w górę)
- **Pilot (rys. 4)**
- **1.** Przycisk włączenia / wyłączenia
- **2.** Wybór źródła
- **3.** Przyciski kierunku
- **4.** Menu
- **5.** Strona główna
- **6.** Zwiększenie głośności dźwięku
- **7.** Zmniejszenie głośności dźwięku

## **Instalacja**

#### **Ustawienia standardowe**

Zapoznaj się z poniższą tabelą, aby dostosować rozmiar obrazu i odległość projektora.

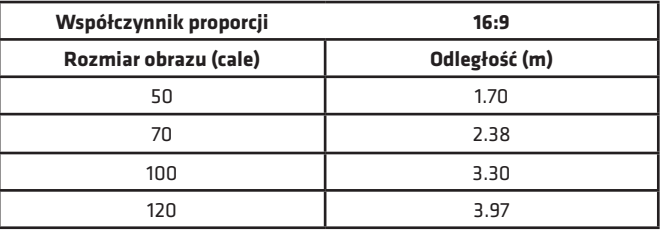

- **3.** Otwory do montażu projektora **4.** Regulacja podstawy
- **5.** Przycisk kierunku (w dół)
- **6.** Przycisk kierunku (w lewo)
- **7.** Przycisk kierunku (w prawo)
- **8.** Wyciszenie
- **9.** Obrócenie ekranu projekcji
- **10.** Przycisk potwierdzenia (Odtwarzaj / Zatrzymaj)
- **11.** Wyjście
- **12.** Poprzedni slajd
	- **13.** Następny slajd

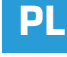

Jeżeli odległość rzutnika od ekranu będzie mniejsza niż minimalna odległość lub będzie znacznie większa, obraz może być rozmyty.

#### **Regulacja kształtu obrazu**

Sprawdź schemat regulacji trapezu (rys. 5)

- **X** niewskazana instalacja
- ✓ pożądana instalacja

#### **Metody instalacji projektora**

Skontaktuj się z profesjonalnym instalatorem, aby zamontować projektor pod sufitem. Prawidłowe pozycje projektora (rys. 6):

- **1.** Mocowanie sufitowe do projekcji przedniej.
- **2.** Umiejscowienie projektora na podwyższeniu do projekcji przedniej.
- **3.** Mocowanie sufitowe do projekcji tylnej.
- **4.** Umiejscowienie projektora na podwyższeniu do projekcji tylnej.

**Ostrzeżenie:** Projektor może ulec uszkodzeniu nie do naprawienia, jeśli zostanie nieprawidłowo zamontowany na suficie lub na innej powierzchni.

- Projektora należy używać wyłącznie w otoczeniu, w którym temperatura nie przekracza zakresu 5°C - 35°C. W przypadku nieprzestrzegania tego może wystąpić awaria projektora.
- Awaria może wystąpić, jeśli projektor znajduje się w zakurzonym, mokrym, wilgotnym lub zadymionym otoczeniu.
- Słaba wentylacja może spowodować przegrzanie, które może doprowadzić do uszkodzenia projektora, a także do sytuacji zagrażających życiu.

## **Obsługa urządzenia**

#### **Włączanie i wyłączanie:**

- Gdy projektor jest podłączony do źródła zasilania, przechodzi w tryb gotowości. Kontrolka zaświeci się na czerwono.
- Aby włączyć lub wyłączyć projektor, wciśnij włącznik na górze obudowy lub naciśnij przycisk włączenia/wyłączenia na pilocie. Projektor gotowy do pracy zasygnalizuje kontrolka świecąca się na niebiesko.

#### **Regulacja ostrości**

- Umieść projektor tak, aby obiektyw pozostał w pozycji prostopadłej względem ściany lub ekranu, na którym ma być wyświetlany obraz.
- Aby poprawić ostrość wyświetlanego obrazu, kręć pokrętłem ostrości znajdującym się z boku obudowy, aż obraz wyostrzy się.
- Jeżeli obraz nie jest wyświetlany prostopadle, będzie on zniekształcony.

# **PL**

#### **Połączenie ze źródłem multimediów poprzez kabel**

Projektor umożliwia wyświetlenie obrazu z różnych urządzeń. Zależenie od posiadanego urządzenia należy użyć odpowiedniego wejścia znajdującego się na tyle obudowy.

**PL**

- Wejście USB urządzenia takie jak pendrive, dyski przenośne.
- Wejście HDMI urządzenia takie jak komputer, laptop, konsola, odbiornik sygnału satelitarnego, telefon (obsługujący technologię MHL i tylko poprzez dedykowany kabel MHL).
- Wejście Video-In (AV) urządzenia takie jak konsola, odbiornik sygnału satelitarnego.
- Port RJ45 (LAN) port wejściowy do łącza internetowego.

#### **Wybór źródła**

Krok 1: Włącz projektor. Wyświetli się główny interfejs (rys. 7). Krok 2: Z listy źródeł sygnału wybierz źródło i potwierdź połączenie.

#### **Łączenie za pomocą Bluetooth**

Krok 1: Wybierz "Ustawienia" po lewej stronie głównego interfejsu (rys. 8). Krok 2: Wybierz "Bluetooth", znajdź dostępne urządzenia i wybierz urządzenie, z którym chcesz się połączyć (rys. 9).

#### **Jak korzystać z MaxhubShare**

Krok 1: Wybierz "MaxhubShare" w głównym interfejsie. Krok 2: Zeskanuj kod QR aby pobrać aplikację MHShare TV (rys. 10). Postępuj zgodnie z instrukcjami pojawiającymi się w aplikacji.

#### **Miracast**

Połącz projektor oraz telefon komórkowy z tą samą siecią Wi-Fi. Otwórz aplikację MHShare TV i połącz się z telewizorem. Wybierz "TV-R37" i kliknij "Połącz". Po zakończonym sukcesem połączeniu, wybierz "Dublowanie" i "Zacznii teraz".

#### **Połączenie z siecią Wi-Fi**

Krok 1: Wybierz "Sieć bezprzewodowa" po lewej stronie głównego interfejsu (rys. 11).

Krok 2: Wyszukaj sieć Wi-Fi, z którą chcesz się połączyć, wprowadź hasło i potwierdź (rys. 12).

#### **Odczytywanie plików na dysku zewnętrznym**

W głównym interfejsie wybierz "Media", wybierz swój dysk, a następnie wybierz plik, których chcesz wyświetlić.

#### **Pobieranie aplikacji**

Wybierz "Sklep" w lewym dolnym rogu głównego interfejsu. Pobierz wybraną aplikację. Aplikację można dodać klikając w symbol "+" (rys. 13).

#### **Aktualizacja systemu**

Wybierz "Ustawienia" > "Informacje o systemie" > "Aktualizacja systemu" (rys. 14).

#### **Przywracanie ustawień fabrycznych**

Wybierz "Ustawienia" > "Popularne" > "Ustawienia fabryczne" (rys. 15).

#### **Ustawienia efektu keystone**

W przypadku ustawienia projektora nierównolegle do ściany, obraz wyświetlany zostanie w kształcie trapezu. Obraz może być dostosowany zarówno w pionie jak i w poziome poprzez skracanie oraz rozciąganie boków i rogów (rys. 16, 17).

#### **Ustawienia zoom**

Istnieje możliwość dostosowania efektu zoom zgodnie z własnymi preferencjami (rys. 18).

#### **Obsługiwane formaty**

Formaty wideo: 3GP/AVI/FLV/MP4/MPG/VOB/TS/M2TS/DAT/MKV Formaty audio: MP3/APE/AAC/FLAC/OGG/WAV/WMA/MID/DTS/M4A Formaty obrazu: BMP/JPG/PNG/JPEG

**Uwaga:** to urządzenie nie obsługuje dźwięku kodowanego w systemie Dolby z powodu ochrony praw autorskich.

#### **Rozwiązywanie problemów**

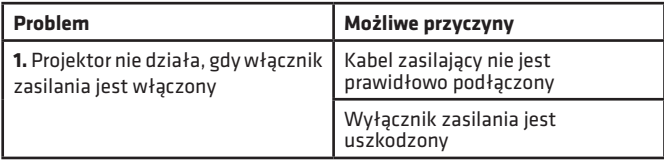

# **PL**

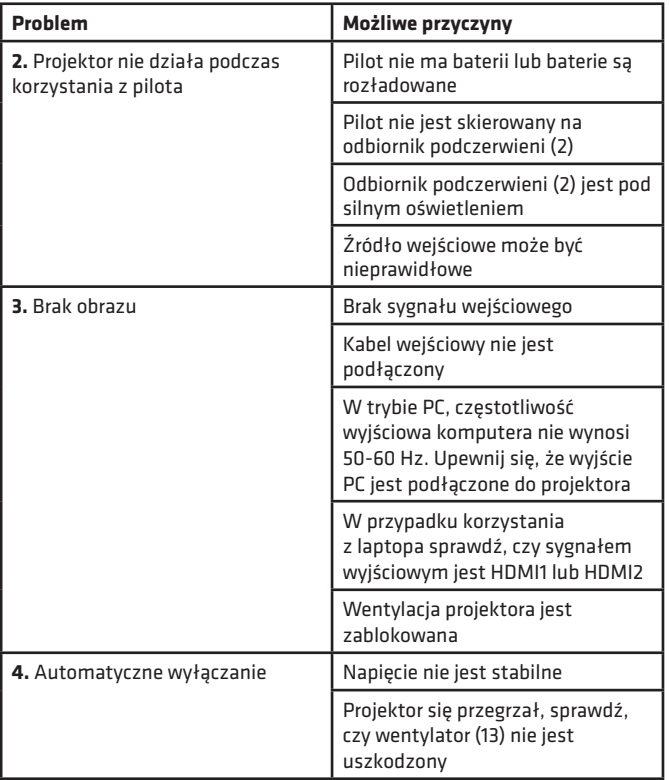

**PL**

Zdjęcia mają charakter poglądowy, rzeczywisty wygląd produktów może różnić się od prezentowanego na zdjęciach.

# **Introduction**

# **EN**

Dear customer!

Thank you for placing trust in us and choosing Overmax.

Thanks to the use of high-quality materials and modern solutions, we provide you with a product perfect for everyday use. We are convinced that the product will satisfy your requirements as it has been manufactured with utmost care. Before you use the product, please read this operating manual carefully. Should you have any remarks or questions concerning the product, please do

not hesitate to contact us:

#### **pomoctechniczna@overmax.pl**

### **Important:**

Before you start using the projector, please read and follow the guidelines included in this operating manual. Wrong use of the device may lead to electric shock or raise fire risk. When using and maintaining the projector, please adhere to the instructions below.

### **Note:**

#### **Installation**

- To enjoy better image quality, use the projector in rooms with drawn curtains or in dark rooms.
- Use the projector carefully. Fall or failure may damage parts or cause the image to blur, and lead to incorrect display.

#### **Switching on**

Be careful when using the power cord, make sure you do not bend the cable extensively; damage to power cord may lead to electric shock or fire.

#### **Cleaning**

- Before you start cleaning the device, disconnect the power cord.
- Clean the housing with a wet cloth on a regular basis.
- To clean the projector lens, use the glasses tissue or soft fabric to avoid scratching.
- Regularly clean air holes and loudspeakers of the projector with the use of a soft brush, otherwise ventilation may get blocked. Clean the dust filter on a regular basis.
- Clean the slot under the dust cover (2, fig. 2) on a regular basis to maintain good picture quality.

#### **High temperature**

- When the project is on, make sure the air holes of the device are not covered. For this reason do not place it on soft surfaces or cover with materials.
- Do not look into the lens when it is operating.

#### **Additional information**

- Do not place any liquids or heavy items on the projector.
- Do not disassemble the projector on your own electric shock risk.

To assure stable dissipation of heat, before you start the projector, adjust its height in the lower part with the use of a base adjustment knob.

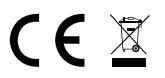

The product complies with requirements of EU directives.

Pursuant to the Directive 2012/19/EU, this product is subject to selective collection. The product must not be disposed of along with domestic waste as it may pose a threat to the environment and human health. Worn-out product must be handed over to the electrics and electronics recycling center.

#### **Description of projector parts (fig. 1)**

- **1.** Base adjustment knob
- **2.** Infrared receiver
- **3.** Lens
- **4.** Power cord port
- **5.** Wireless network port
- **6.** Rear infrared receiver
- **7.** Audio output 3.5 mm
- **8.** HDMI 1 port
- **9.** USB ports
- **10.** AV input
- **11.** HDMI 2 port
- **12.** Loudspeaker
- **13.** Fan
- **14.** Image sharpness knob
- **15.** Dust filter cover
- **16.** Dust filter

#### **Upper and lower part of the projector (fig. 2)**

**1.** Panel

- **3.** Projector assembly holes
- **2.** Dust cover (open the cover to 4. clean the dust from the projector)
- 
- **4.** Base adjustment

#### **Panel (fig. 3)**

- **1.** ON/OFF switch
- **2.** Exit key
- **3.** OK key
- **4.** Direction key (up)

#### **Remote control (fig. 4)**

- **1.** On/off key
- **2.** Select source
- **3.** Direction keys
- **4.** Menu
- **5.** Homepage
- **6.** Volume up
- **7.** Volume down
- **5.** Direction key (down)
- **6.** Direction key (left)
- **7.** Direction key (right)
- **8.** Mute
- **9.** Rotate projection screen
- **10.** Confirm key (Play/pause)
- **11.** Exit
- **12.** Previous slide
- **13.** Next slide

### **How to install**

#### **Standard settings**

Please see the table below to adjust size of image and distance of projector.

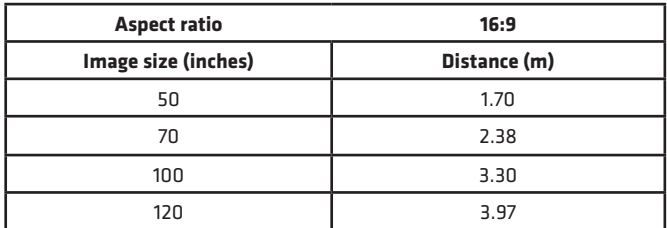

If the distance between the projector and screen is lower than minimum or is too large, the image may be blurred.

#### **Image shape adjustment**

Check the trapezoid adjustment diagram (fig. 5) **X** – wrong installation

✓ – desired installation

#### **Projector installation methods**

Contact the professional assembler to fix the projector under the ceiling. Suitable positions of the projector (fig. 6):

- **1.** Ceiling assembly for frontal projection.
- **2.** Placing projector on platform for frontal projection.
- **3.** Ceiling assembly for rear projection.
- **4.** Placing projector on platform for rear projection.

**Warning:** The projector may be irreparably damaged in case of wrong installation on the ceiling or other surface.

- The projector must only be used in the place in which temperature ranges from 5 °C to 35 °C. If you do not stick to this rule, the projector may fail.
- The failure may occur if the projector is in the dusty, wet, humid or smoky area.
- Insufficient ventilation may lead to overheating, which in turn may result in damage to the projector or life-threatening situations.

### **How to use**

#### **Switching on and off**

- When the projector is connected to source of power, it switches into standby mode. The indicator light glows in red.
- To switch the projector on or off, press the switch at the top of the housing or press on/off key on the remote control. If the indicator light glows in blue, it means the projector is ready for operation.

#### **Sharpness adjustment**

- Position the projector so that the lens is perpendicular to wall or screen the image is to be displayed on.
- To improve the sharpness of the image, turn the sharpness knob on the side of the housing to make the image sharp.
- If the image is not displayed perpendicularly, it will be distorted.

#### **Connection to source of multimedia through cable**

The projector allows you to display image from various devices. Depending on the device, you need to use a suitable input at the back of the housing.

- USB port such devices as pendrive, hard drives.
- HDMI port such devices as PC, laptop, console, satellite signal receiver, phone (supporting MHL technology and only through dedicated MHL cable).
- Video-In (AV) input such devices as console, satellite signal receiver.
- RJ45 (LAN) port input port for Internet connection.

#### **Selection of source**

Step 1: Switch the projector on. You will see the main interface (fig. 7). Step 2: Select the source from the list of signal sources and confirm connection.

#### **Connection via Bluetooth**

Step 1: Select "Settings" on the left side of the main interface (fig. 8). Step 2: Select "Bluetooth", find available devices and select the device you wish to connect to (fig. 9).

#### **How to use MaxhubShare**

Step 1: Select "MaxhubShare" in the main interface. Step 2: Scan QR code to download MHShare TV application (fig. 10). Follow the instructions in the application.

#### **Miracast**

Connect the projector and mobile phone to the same Wi-Fi network. Run MHShare TV application and connect to TV set. Select "TV-R37" and click ". Connect". When the connection is successful, select "Doubling" and "Start now".

#### **Connection to Wi-Fi network**

Step 1: Select "Wireless network" on the left side of the main interface (fig. 11). Step 2: Find Wi-Fi network which you wish to connect to, enter password and confirm (fig. 12).

#### **Read files on external drive**

In main interface select "Media", select your drive, and then select file you wish to display.

#### **Downloading applications**

Select "Store" in the bottom left corner of the main interface. Download the selected application. You can add the application by clicking  $. +$ " (fig. 13).

#### **System update**

Select "Settings" > "System info" > "System update" (fig. 14).

#### **Restoring factory settings**

Select "Settings" > "Popular" > "Factory settings" (fig. 15).

#### **Keystone effect settings**

If you position the projector non-parallel to the wall, the image will be displayed in the shape of trapezoid. The image may be adapted both vertically and horizontally by shortening and spreading sides and corners (fig. 16, 17).

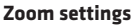

It is possible to adapt the zoom effect to your preferences (fig. 18).

#### **Supported formats**

Video formats: 3GP/AVI/FLV/MP4/MPG/VOB/TS/M2TS/DAT/MKV Audio formats: MP3/APE/AAC/FLAC/OGG/WAV/WMA/MID/DTS/M4A Image formats: BMP/JPG/PNG/JPEG

**Note:** this device does not support sound coded in Dolby system due to copyrights protection.

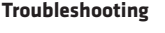

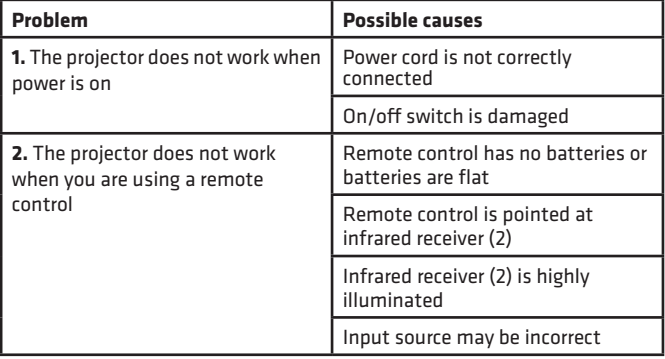

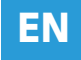

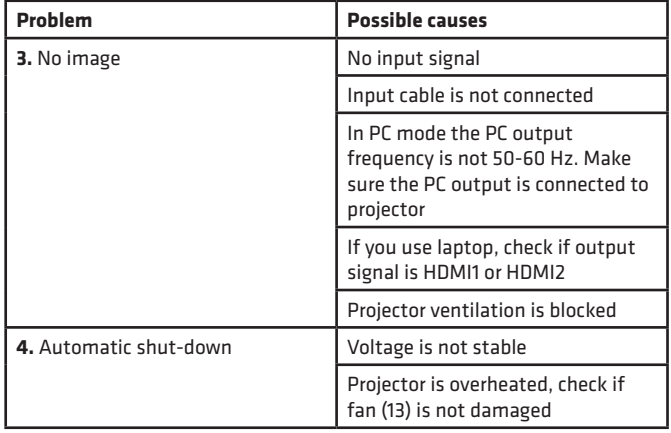

The pictures are for reference only. The real design of the products may differ from the pictures presented.

# **Einführung**

Sehr geehrter Kunde!

Wir möchten uns bei Ihnen bedanken, dass Sie uns vertraut und die Marke Zeegma gewählt haben.

Wir übergeben Ihnen ein Produkt, das sich dank hochqualitativer Materialien und moderner technologischer Lösungen perfekt für den täglichen Gebrauch eignet. Wir sind sicher, dass die sorgfältige Ausführung Ihre Anforderungen erfüllt. Vor der Benutzung des Produkts machen Sie sich mit der vorliegenden Bedienungsanleitung vertraut.

**DE**

Falls Sie Fragen oder Anmerkungen zu dem eingekauften Produkt haben, setzen Sie sich mit uns in Verbindung:

**pomoctechniczna@overmax.pl**

### **Wichtige Informationen:**

Vor der Benutzung des Projektors soll man die vorliegende Bedienungsanleitung lesen und gemäß den Anweisungen handeln. Eine ordnungswidrige Bedienung des Geräts kann zum Stromstoß führen und die Brandgefahr erhöhen. Während der Benutzung und Instandhaltung des Projektors soll man gemäß unten beschriebenen Schritten handeln.

## **Achtung:**

#### **Installation**

- Für den besseren Effekt benutzen Sie den Projektor in den Räumen mit den zugemachten Vorhängen oder in dunklen Räumlichkeiten
- Benutzen Sie den Projektor vorsichtig, das Herunterfallen oder die Störung kann die Teile beschädigen und das Bild verschwommen machen.

#### **Einschalten**

• Seien Sie vorsichtig während der Benutzung des Netzkabels, biegen Sie das Kabel nicht; die Beschädigung des Kabels kann den Stromstoß und Brandausbruch zur Folge haben.

#### **Reinigung**

- Nach der Stromabschaltung trennen Sie das Kabel vom Projektor ab.
- Reinigen Sie das Gehäuse des Projektors regelmäßig mit einem feuchten Lappen.
- Zur Reinigung des Objektivs des Projektors benutzen Sie ein Brillentuch oder einen weichen Stoff, um es nicht zu zerkratzen.
- Reinigen Sie regelmäßig die Belüftungsöffnungen und Lautsprecher mit einer Bürste, ansonsten kann die Belüftung blockiert werden. Reinigen Sie einen Anti-Staub-Filter regelmäßig.
- Reinigen Sie das Fach unter der Staubfachklappe (2, Abb. 2) regelmäßig, um eine gute Bildqualität aufrechtzuerhalten.

#### **Hohe Temperatur**

- Wenn der Projektor eingeschaltet ist, soll man darauf achten, dass die Belüftungsöffnungen des Geräts nicht blockiert werden. Deswegen soll man ihn weder auf weiche Flächen stellen noch ihn mit Stoffen aufdecken.
- Während der Arbeit soll man nicht in das Objektiv schauen.

#### **Zusätzliche Informationen**

- Stellen Sie keine Flüssigkeiten und keine schweren Sachen auf den Projektor.
- Man soll den Projektor nicht selbstständig demontieren es besteht ein Risiko des Stromschlags.

Um eine stabile Wärmeverbreitung zu sichern, soll man vor dem Arbeitsbeginn die Höhe des Projektors in dem unteren Teil mit dem Regulator richtig einstellen.

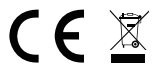

Das Produkt stimmt mit den Richtlinien der Europäischen Union. Gemäß der Richtlinie 2012/19/UE unterliegt das Produkt einer getrennten Sammlung. Das Produkt darf man nicht zusammen mit kommunalen Abfällen entsorgen, weil das die Gefahr für die Umwelt und die Gesundheit der Menschen bilden kann. Das verbrauchte Produkt soll man in einem entsprechenden Rücknahmepunkt für Elektro- und Elektronik-Altgeräte zurückgeben.

#### **Beschreibung der Teile des Projektors (Abb. 1)**

- **1.** Regulator der Basis
- **2.** Infrarotempfänger
- **3.** Objektiv
- **4.** Steckplatz für das Versorgungskabel
- **5.** Anschluss des drahtgebundenen Netzwerks
- **6.** Hinterer Infrarotempfänger
- **7.** Audio-Ausgang 3.5 mm
- **8.** HDMI-1-Anschluss
- **9.** USB-Anschluss
- **10.** AV-Anschluss
- **11.** HDMI-2-Anschluss
- **12.** Lautsprecher
- **13.** Ventilator
- **14.** Regulator der Bildschärfe
- **15.** Deckel des Anti-Staub-Filters
- **16.** Anti-Staub-Filter

#### **Oberer und unterer Teil des Projektors (Abb. 2)**

- **1.** Schalttafel
- **2.** Staubfachklappe (Staubfach öffnen, um Staub aus dem Projektor zu entfernen)
- **Schalttafel (Abb. 3)**
- **1.** Einschalter
- **2.** Ausgangstaste
- **3.** OK-Taste
- **4.** Taste der Richtung (nach oben)

#### **Fernbedienung (Abb. 4)**

- **1.** Ein-/Aus-Taste
- **2.** Wahl der Quelle
- **3.** Tasten der Richtung
- **4.** Menü
- **5.** Hauptseite
- **6.** Erhöhung der Lautstärke
- **7.** Verringerung der Lautstärke
- **3.** Öffnungen zur Montage des Projektors
- **4.** Regulator der Basis
- **5.** Taste der Richtung (nach unten)

**DE**

- **6.** Taste der Richtung (nach links)
- **7.** Taste der Richtung (nach rechts)
- **8.** Stummschaltung
- **9.** Drehung des Bildschirms
- **10.** Bestätigungstaste (Wiedergeben/Stoppen)
- **11.** Ausgang
- **12.** Vorheriges Dia
- **13.** Nächstes Dia

### **Installation**

#### **Standardeinstellungen**

Machen Sie sich mit der vorliegenden Tabelle vertraut, um die Größe des Bildes und die Entfernung des Projektors anzupassen

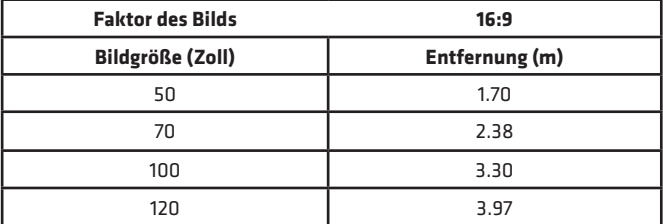

Wenn die Entfernung des Projektors vom Bildschirm kleiner als die minimale Entfernung oder wesentlich größer wird, kann das Bild verschwommen sein.

#### **Regulierung der Bildform**

Überprüfen Sie die Trapezkorrektur (Abb. 5) **X** – falsche Installation  $\sqrt{}$  – richtige Installation

#### **Methoden der Installierung des Projektors**

Setzen Sie sich mit dem professionellen Installateur in Verbindung, um den Projektor an der Decke zu installieren. Richtige Positionen des Projektors (Abb. 6):

- **1.** Deckenhalterung zur vorderen Projektion.
- **2.** Platzierung des Projektors auf einer Erhöhung zur vorderen Projektion.
- **3.** Deckenhalterung zur hinteren Projektion.
- **4.** Platzierung des Projektors auf einer Erhöhung zur hinteren Projektion.

**Warnung:** Der Projektor kann irreparabel beschädigt werden, wenn er nicht richtig an der Decke oder auf einer anderen Fläche befestigt wird.

- Man soll den Projektor nur in Räumen benutzen, in denen die Temperatur zwischen 5°C und 35°C beträgt. Ansonsten kann zur Störung des Projektors kommen.
- Der Schaden kann entstehen, wenn sich der Projektor in einer verstaubten, nassen, feuchten oder verrauchten Umgebung befindet.
- Eine nicht ausreichende Belüftung kann die Überhitzung des Projektors zur Folge haben, was zur Beschädigung des Projektors oder zu gesundheitsgefährdenden Situationen führen kann.

### **Bedienung des Geräts**

#### **Einschalten und Ausschalten**

- Wenn der Projektor am Strom angeschlossen ist, übergeht er in die Betriebsbereitschaft. Die Anzeige leuchtet rot.
- Um den Projektor ein- oder auszuschalten, drücken Sie den Einschalter am Gehäuse oder drücken Sie die Ein-/Aus-Taste auf der Fernbedienung. Eine blau leuchtende Anzeige signalisiert, dass der Projekt zum Betrieb fertig ist.

#### **Regulierung der Bildschärfe**

- Stellen Sie den Projektor so, dass das Objektiv sich senkrecht gegenüber der Wand oder der Tafel befindet, auf der das Bild angezeigt werden soll.
- Um die Bildschärfe zu verbessern, drehen Sie am Regler der Bildschärfe, der sich seitlich dem Gehäuse befindet, damit das Bild schärfer wird.
- Wenn das Bild nicht senkrecht angezeigt wird, wird es verzerrt sein.

### **DE**

#### **Verbindung mit der Multimediaquelle mithilfe des Kabels**

Der Projektor ermöglicht, das Bild aus verschiedenen Geräten auszustrahlen. Je nach dem vorhandenen Gerät soll man den richtigen Steckplatz auf dem hinteren Teil des Gehäuses benutzen.

- USB-Anschluss solche Geräte wie Pendrive, tragbare externe Festplatten.
- HDMI-Anschluss solche Geräte wie Computer, Laptop, Konsole, Satellitensignalempfänger, Telefon (muss die Technologie MHL bedienen und soll mit dem dedizierten Kabel MHL angeschlossen werden).
- Video-In-Anschluss (AV) solche Geräte wie Konsole, Satellitensignalempfänger.
- RJ45-Anschluss (LAN) Eingangsanschluss zur Internetverbindung

#### **Wahl der Quelle**

Schritt 1: Schalten Sie den Projektor ein. Das Haupt-Interface wird angezeigt (Abb. 7).

Schritt 2: Auf der Liste der Quellensignale wählen Sie die Quelle und bestätigen Sie die Verbindung.

#### **Verbindung mithilfe von Bluetooth**

Schritt 1: Wählen Sie "Einstellungen" an der linken Seite des Haupt-Interfaces (Abb. 8).

Schritt 2: Wählen Sie "Bluetooth", finden Sie zugängliche Geräte und wählen Sie das Gerät, mit dem Sie sich verbinden wollen (Abb. 9).

#### **Wie soll man MaxhubShare verwenden?**

Schritt 1: Wählen Sie "MaxhubShare" auf dem Haupt-Interface. Schritt 2: Scannen Sie den QR-Code, um die Applikation MHShare TV (Ab. 10) herunterzuladen. Handeln Sie gemäß den Anweisungen, die in der Applikation angezeigt werden.

#### **Miracast**

Verbinden Sie den Projektor und das Handy mit demselben Wi-Fi-Netzwerk. Öffnen Sie die Applikation MHShare und verbinden Sie sich mit dem Fernseher. Wählen Sie "TV-R37" und klicken Sie "Verbinden". Nach der erfolgreichen Verbindung wählen Sie "Doubeln" und "Jetzt anfangen".

#### **Verbindung mit dem Wi-Fi-Netzwerk**

Schritt 1: Wählen Sie "kabelloses Netzwerk" an der linken Seite des Haupt-Interfaces (Abb. 11).

Schritt 2: Suchen Sie ein Wi-Fi-Netzwerk, mit dem Sie sich verbinden wollen, geben Sie das Passwort ein und bestätigen Sie es (Abb. 12).

#### **Dateien auf der externen Festplatte entschlüsseln**

Auf dem Haupt-Interface wählen Sie "Media", wählen Sie Ihre Festplatte, dann wählen Sie die Datei, die Sie ausstrahlen wollen.

#### **Applikation herunterladen**

Wählen Sie "Shop" in der unteren linken Ecke des Haupt-Interfaces. Laden Sie die gewählte Applikation herunter. Die Applikation kann man hinzufügen, wenn man das Symbol "+" anklickt (Abb. 13).

#### **System aktualisieren**

Wählen Sie "Einstellungen" > "Informationen über das System" > "System aktualisieren" (Abb. 14).

#### **Auf die Werkseinstellungen zurücksetzen**

Wählen Sie "Einstellungen" > "Beliebt" > "Werkseinstellungen" (Abb. 15).

#### **Keystone-Effekt einstellen**

Wenn der Projektor nicht parallel zu der Wand steht, wird das Bild in Form eines Trapezes angezeigt. Das Bild kann sowohl senkrecht als auch waagerecht angepasst werden, indem die Seiten und Ecken gekürzt und ausgedehnt werden (Abb. 16, 17).

#### **Zoom-Einstellungen**

Es gibt die Möglichkeit, den Zoom-Effekt gemäß eigenen Präferenzen anzupassen (Abb. 18).

#### **Bediente Formate**

Video-Formate: 3GP/AVI/FLV/MP4/MPG/VOB/TS/M2TS/DAT/MKV Audio-Formate: MP3/APE/AAC/FLAC/OGG/WAV/WMA/MID/DTS/M4A Bild-Formate: BMP/JPG/PNG/JPEG

**Achtung:** das Gerät bedient nicht den Ton, der im System Dolby wegen Urheberrechtsschutz kodiert ist.

#### **Problemlösung**

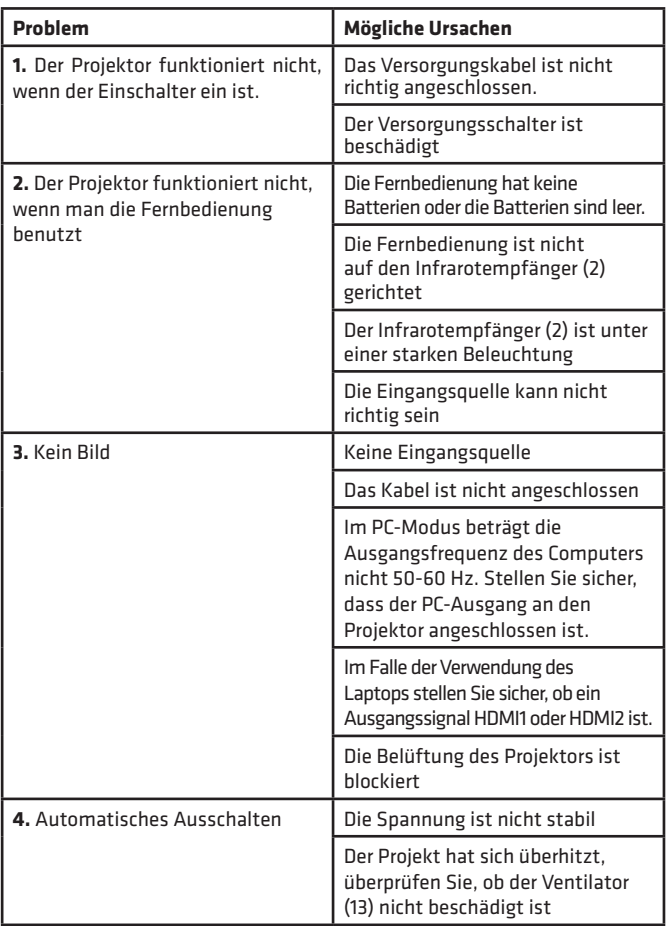

Die Abbildungen sind anschaulich, das wirkliche Aussehen der Produkte kann von den Abbildungen abweichen.

# **DE**

# **Introduzione**

Gentile Cliente!

Grazie per aver riposto in noi la Vostra fiducia e aver scelto prodotto di un marchio Overmax.

Vi offriamo un prodotto ideale per l'uso quotidiano grazie all'impiego di materiali di alta qualità e a soluzioni tecniche moderne. Siamo sicuri che la grande cura di esecuzione lo renderà conforme alle vostre esigenze. Prima di utilizzare il prodotto, leggere attentamente la seguente istruzione d'uso. Se avete commenti o domande su un prodotto acquistato,non esitate

a contattarci:

**pomoctechniczna@overmax.pl**

### **Informazioni importanti:**

Prima di usare il proiettore, leggere e seguire le istruzioni di questo manuale. L'uso improprio può provocare scosse elettriche e aumentare il rischio di incendio. Seguire le istruzioni qui sotto quando si usa e si mantiene il proiettore.

### **Nota:**

#### **Installazione**

- Per una migliore qualità dell'immagine, utilizzare il proiettore in stanze con tende tirate o in stanze buie.
- Usare il proiettore con cura. La caduta o il malfunzionamento possono danneggiare le parti o causare un'immagine sfocata e una visualizzazione errata.

#### **Accensione**

• Fare attenzione quando si usa il cavo di alimentazione, evitare di piegare eccessivamente il cavo; un danno al cavo di alimentazione può causare scosse elettriche o incendi.

#### **Pulizia**

- Prima di pulire il dispositivo scollegare il cavo di alimentazione.
- Pulire regolarmente l'alloggiamento con un panno umido.
- Quando si pulisce la lente del proiettore, usare il tessuto per occhiali o un panno morbido per evitare graffi.
- Pulire regolarmente le prese d'aria del proiettore ed altoparlanti del

proiettore con una spazzola morbida, altrimenti la ventilazione potrebbe bloccarsi. Pulire regolarmente il filtro da polvere.

• Pulire regolarmente il foro sotto il coperchio antipolvere (2 fig. 2) per mantenere una buona qualità dell'immagine.

#### **Temperatura alta**

- Quando il proiettore è acceso, assicuratevi che le prese d'aria del dispositivo non siano ostruiti. Pertanto, non posizionarlo su superfici morbide o coprirlo con materiali.
- Non guardare nell'obiettivo mentre è in funzione.

#### **Informazioni aggiuntive**

- Non mettere liquidi o oggetti pesanti sul proiettore.
- Non smontate il proiettore da soli rischio di scosse elettriche.

Per assicurare una dissipazione stabile del calore, regolare l'altezza del proiettore in basso usando la manopola di regolazione della base prima di far funzionare il proiettore.

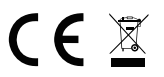

Prodotto conforme ai requisiti delle direttive dell'Unione Europea. In conformità alla direttiva 2012/19/UE, questo prodotto è soggetto a raccolta differenziata. Il prodotto non deve essere smaltito con i rifiuti domestici perché può costituire una minaccia per l'ambiente e la salute umana. Si prega di restituire il vecchio prodotto al punto di raccolta applicabile per il riciclaggio di apparecchiature elettriche ed elettroniche.

#### **Descrizione delle parti del proiettore (fig. 1)**

- **1.** Manopola di regolazione della base **10.** Ingresso AV
- **2.** Ricevitore a infrarossi
- **3.** Oggettivo
- **4.** Sede del cavo di alimentazione
- **5.** Porta di rete cablata
- **6.** Ricevitore a infrarossi posteriore
- **7.** Uscita audio 3.5 mm
- **8.** Porta HDMI 1
- **9.** Porte USB
- - **11.** Porta HDMI 2
	- **12.** Altoparlante
- **13.** Ventilatore
- **14.** Manopola di messa a fuoco dell'immagine
- **15.** Coperchio del filtro antipolvere
- **16.** Filtro antipolvere

#### **Parte superiore e inferiore del proiettore (fig. 2) 3.** Fori per il montaggio del proiettore

- **1.** Pannello
- **2.** Cover antipolvere (aprire la cover **4.** per pulire il proiettore)

#### **Pannello (fig. 3)**

- **1.** Interruttore ON
- **2.** Pulsante di uscita
- **3.** Pulsante OK
- **4.** Pulsante di direzione (su)

#### **Telecomando (fig. 4)**

- **1.** Pulsante di accensione / spegnimento
- **2.** Scelta della sorgente
- **3.** Pulsanti di direzione
- **4.** Menu
- **5.** Pagina principale
- **6.** Aumentare del volume del suono
- **7.** Diminuzione del volume del suono
- **Installazione**

#### **Impostazioni standard**

Fate riferimento alla tabella qui sotto per regolare le dimensioni dell'immagine e la distanza del proiettore.

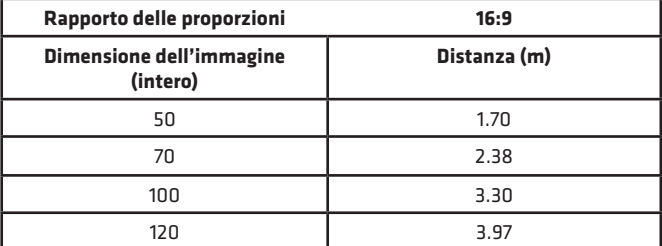

**5.** Pulsante di direzione (giù)

**4.** Regolazione della base

- **6.** Pulsante di direzione (a sinistra)
- **7.** Pulsante di direzione (a destra)
- **8.** Silenziamento
- **9.** Rotazione dello schermo di proiezione
- **10.** Pulsante di conferma (Riproduci / Arresta)
- **11.** Uscita
	- **12.** Diapositiva precedente
- **13.** Diapositiva successiva

Se la distanza tra il proiettore e lo schermo è inferiore alla distanza minima o molto maggiore, l'immagine può essere sfocata.

#### **Regolazione della forma dell'immagine**

Verifica lo schema di regolazione del trapezio (fig. 5)

- **X** installazione sconsigliata
- ✓ installazione consigliata

#### **Metodi di installazione del proiettore**

Contatta un installatore professionista per montare il proiettore sul soffitto. Posizioni corrette del proiettore (fig. 6):

- **1.** Supporto a soffitto per la proiezione frontale.
- **2.** Posizionamento del proiettore sul supporto di proiezione anteriore..
- **3.** Fissaggio al soffitto per la retroproiezione.
- **4.** Posizionamento del proiettore su un supporto di retroproiezione.

**Avvertimento:** Il proiettore può essere danneggiato in modo irreparabile se viene montato impropriamente su un soffitto o su un'altra superficie.

- Usare il proiettore solo in un ambiente in cui la temperatura non superi i 5°C - 35°C. In caso contrario, il proiettore potrebbe fallire.
- Il malfunzionamento può verificarsi se il proiettore si trova in un ambiente polveroso, bagnato, umido o fumoso.
- La scarsa ventilazione può causare il surriscaldamento, che può portare a danni al proiettore e a situazioni pericolose per la vita.

### **Uso del dispositivo**

#### **Accensione e spegnimento**

- Quando il proiettore è collegato a una fonte di alimentazione, entra nel modo di attesa. La luce diventerà rossa.
- Per accendere o spegnere il proiettore, premete l'interruttore On/Off sulla parte superiore del cabinet o premete il pulsante ON/OFF sul telecomando. Una luce blu indicherà che il proiettore è pronto a funzionare.

#### **Regolazione della messa a fuoco**

- Posizionare il proiettore in modo che l'obiettivo rimanga perpendicolare alla parete o allo schermo su cui deve essere proiettata l'immagine.
- Per migliorare la nitidezza dell'immagine proiettata, ruotate la manopola di messa a fuoco sul lato del mobile finché l'immagine non diventa più nitida.
- Se l'immagine non è visualizzata perpendicolarmente, sarà distorta.

**IT**

#### **Connessione alla sorgente multimediale via cavo**

Il proiettore permette di proiettare un'immagine da vari dispositivi. A seconda del dispositivo che avete, usate l'ingresso appropriato sul retro dell'armadio.

- Ingresso USB dispositivi come pendrive, unità portatili.
- Ingresso HDMI dispositivi come un computer, laptop, console, ricevitore satellitare, telefono (supportando la tecnologia MHL e solo attraverso un cavo dedicato MHL).
- Ingresso Video-In (AV) dispositivi come console, ricevitore satellitare.
- Porta RJ45 (LAN) porta di ingresso al collegamento internet.

# **IT**

#### **Scelta della sorgente**

Passo 1: Accendere il proiettore. Verrà visualizzata l'interfaccia principale (fig. 7). Passo 2: Selezionare una sorgente dalla lista delle sorgenti di segnale e confermare la connessione.

#### **Connessione via Bluetooth**

Passo 1: Selezionare "Impostazioni" al lato destro del menu principale dell'interfaccia (fig. 8).

Passo 2: Selezionare "Bluetooth", trovare un dispositivo disponibile e selezionare il dispositivo, con cui mvuoi connettersi (fig. 9).

#### **Come utilizzare MaxhubShare**

Passo 1: Selezionare "MaxhubShare" all'interfaccia principale. Passo 2: Scanerizzare il codice QR per scaricare l'app MHShare TV (fig. 10). Segui le istruzioni che appaiono nell'applicazione.

#### **Miracast**

Collega il proiettore e il telefono cellulare alla stessa rete Wi-Fi. Aprire l'app MHShare TV e connettersi alla TV. Seleziona "TV-R37" e clicca su "Connect". Dopo aver effettuato con successo la connessione, seleziona "Duplica" e "Inizia ora".

#### **Connessioni con la rete Wi-Fi**

Passo 1: Selezionare "Rete eireless" sul lato sinistro dell'interfaccia principale (fig 11).

Passo 2: Trovare la rete Wi-Fi, a cui volete connettervi, inserite la vostra password e confermate (fig. 12).

#### **Leggere i file su un disco esterno**

Nell'interfaccia principale, seleziona "Media", scegli la proprià unità e poi seleziona il file che vuoi visualizzare.

#### **Download dell'app**

Seleziona "Negozio" in basso a sinistra dell'interfaccia principale. Scarica l'applicazione di tua scelta. Puoi aggiungere un'applicazione cliccando sul  $simbolo$  ...+". (Fig. 13).

#### **Aggiornamento del sistema**

Selezionare "Impostazioni" > "Informazioni sul sistema" > "Aggiornamento del sistema" (fig. 14).

**IT**

#### **Ripristino delle impostazioni di fabbrica**

Seleziona "Impostazioni" > "Popolari" > "Impostazioni di fabbrica" (fig. 15).

#### **Impostazioni di keystone**

Se il proiettore è posizionato parallelamente alla parete, l'immagine sarà visualizzata in forma trapezoidale. L'immagine può essere regolata sia verticalmente che orizzontalmente accorciando e allungando i lati e gli angoli (fig. 16, 17).

#### **Impostazioni zoom**

Potete regolare l'effetto dello zoom secondo le vostre preferenze (fig. 18).

#### **Formati supportati**

Formati video: 3GP/AVI/FLV/MP4/MPG/VOB/TS/M2TS/DAT/MKV Formati audio: MP3/APE/AAC/FLAC/OGG/WAV/WMA/MID/DTS/M4A Formati d'immagine: BMP/JPG/PNG/JPEG

**Nota:** Questo dispositivo non supporta l'audio con codifica Dolby a causa della protezione del copyright.

#### **Risoluzione dei problemi**

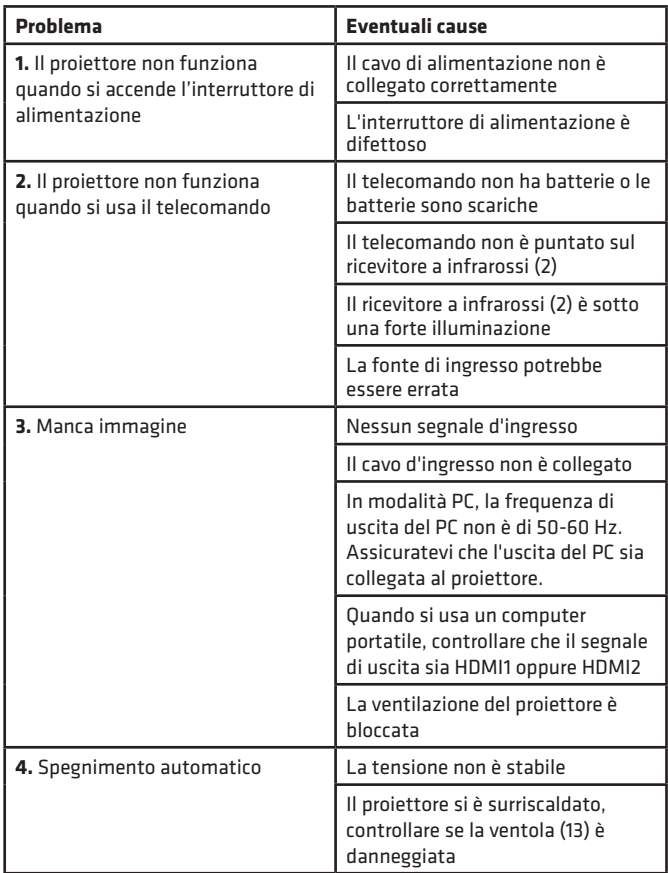

Le foto sono solo a scopo illustrativo, l'aspetto reale dei prodotti può differire da quelli presentati nelle immagini.

# **IT**

# **Introduction**

#### Cher client !

Merci de nous avoir fait confiance et d'avoir choisi la marque Overmax. Grâce à l'utilisation des matériaux de la meilleure qualité et des solutions technologiques innovantes, nous vous donnons un produit parfait à l'usage quotidien. Nous sommes sûrs que grâce à un grand soin que nous avons pris pour fabriquer ce produit, il répondra à toutes vos exigences. Avant d'utiliser le produit pour la première fois, lisez attentivement ce mode d'emploi.

Si vous avez des questions ou remarques relatives au produit acheté, n'hésitez pas à nous contacter à l'adresse : **pomoctechniczna@overmax.pl**

### **Renseignements importants :**

Avant de commencer à utiliser le projecteur, il convient de lire et puis suivre les instructions contenues dans le présent mode d'emploi. La manipulation incorrecte du dispositif peut entraîner l'électrocution et augmenter le risque d'incendie. Pendant l'utilisation et l'entretien du projecteur, il convient de suivre les instructions ci-dessous.

### **Attention :**

#### **Installation**

- Pour obtenir une meilleure qualité de l'image, utilisez le projecteur dans les pièces avec des rideaux fermés ou sombres.
- Utilisez le projecteur avec prudence. La chute ou une panne peuvent endommager les pièces ou entraîner le manque de netteté l'image et l'affichage incorrecte.

#### **Allumage**

• Faites attention pendant l'utilisation du câble d'alimentation, évitez la flexion excessive du câble ; un dégât du câble peut entraîner l'électrocution ou l'incendie.

#### **Lavage**

- Avant le nettoyage du dispositif, débranchez le câble d'alimentation.
- Nettoyez le boîtier régulièrement avec un chiffon humide.
- Pour le nettoyage de la lentille du projecteur, utilisez une lingette pour les lunettes ou un tissu doux pour éviter les rayures.

# **FR**

- Nettoyez régulièrement les trous d'aération et les haut-parleurs du projecteur avec une brosse douce, sinon la ventilation peut se bloquer. Nettoyez régulièrement le filtre anti-poussière.
- Nettoyez régulièrement l'orifice situé sous la couverture anti-poussière (2, fig. 2) pour conserver une bonne qualité d'image.

#### **Température élevée**

- Quand le projecteur est allumé, il convient de veiller à ce que les trous d'aération ne soient pas obturés. Pour cette raison, il convient de ne pas l'utiliser sur des surfaces douces ni couvrir avec des tissus.
- Il convient de ne pas regarder l'objectif pendant son fonctionnement.

#### **Informations supplémentaires**

- Ne mettez aucun liquide ni objet lourd sur le projecteur.
- Il convient de ne pas démontrer le projecteur soi-même risque d'électrocution.

Pour assurer la stabilité de la dispersion de la chaleur, avant de commencer le fonctionnement du projecteur, il convient de régler la hauteur du projecteur dans la partie inférieure, à l'aide de la manette de réglage de la base.

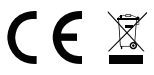

Le produit est conforme aux exigences des directives de l'Union européenne. Conformément à la Directive 2012/19/UE, le présent produit est soumis à la collecte séparée. Il convient de ne pas jeter le produit avec les déchets ménagers, car il peut constituer un danger pour l'environnement et la sainte humaine. Le produit usé devrait être remis au point de recyclage des appareils électriques et électroniques.

#### **Description des parts du projecteur (fig. 1)**

- **1.** Manette de réglage de la base
- **2.** Récepteur IR
- **3.** Objectif
- **4.** Prise du câble d'alimentation électrique **13.** Ventilateur
- **5.** Port du réseau filaire
- **6.** Récepteur IR arrière
- **7.** Sortie audio 3.5 mm
- **8.** Port HDMI 1
- **9.** Ports USB
- **10.** Sortie AV
- **11.** Port HDMI 2
- **12.** Haut-parleur
- - **14.** Manette de réglage de la netteté de l'image
	- **15.** Couvercle du filtre anti-poussière
	- **16.** Filtre anti-poussière

**FR**
### **Partie supérieure et inférieure du projecteur (fig. 2)**

- **1.** Panneau
- **1.** Couvercle anti-poussière (ouvrez le couvercle pour éliminer la poussière du projecteur)
- **Panneau (fig. 3)**
- **1.** Interrupteur marche / arrêt
- **2.** Bouton de sortie
- **3.** Bouton OK
- **4.** Bouton de direction (vers le haut)

### **Télécommande (fig. 4)**

- **1.** Bouton d'allumage et d'extinction
- **2.** Sélection de la source
- **3.** Boutons de la direction
- **4.** Menu
- **5.** Page d'accueil
- **6.** Augmentation du volume
- **7.** Diminution du volume
- **8.** Mise en silence

### **Installation**

### **Paramètres standard**

Prenez connaissance du tableau ci-dessous pour adapter la taille de l'image et la distance du projecteur.

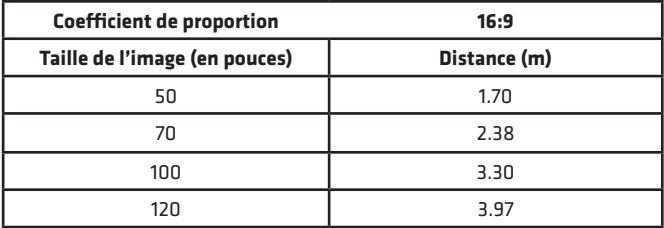

Si la distance du projecteur par rapport à l'écran est inférieure à la distance minimum ou considérablement supérieure, l'image peut être floue.

- **2.** Ouvertures pour l'installation du projecteur
	- **3.** Réglage de la base
- **5.** Bouton de direction (vers le bas)
- **6.** Bouton de direction (vers la gauche)
- **7.** Bouton de direction (vers la droite)
- **9.** Rotation de l'écran de la projection
- **10.** Bouton de confirmation (Jouez / Arrêtez)
- **11.** Sortie
- **12.** Diapositive précédente
- **13.** Diapositive suivante

# **FR**

### **Réglage de la forme de l'image**

Vérifiez le schéma du réglage du trapèze (fig. 5) **X** – installation déconseillée ✓ – installation désirée

### **Méthodes d'installation du projecteur**

Contactez l'installateur professionnel pour installer le projecteur sous le plafond. Positions correctes du projecteur (fig. 6) :

- **1.** Fixation sur le plafond pour la projection en avant.
- **2.** Emplacement du projecteur sur un support pour la projection en avant.
- **3.** Fixation sur le plafond pour la projection en arrière.
- **4.** Emplacement du projecteur sur un support pour la projection en arrière.

**Avertissement :** Le projecteur peut être abîmé de façon irréparable, s'il est fixé de façon incorrecte sur le plafond ou sur une autre surface.

- Le projecteur doit être utilisé uniquement dans un milieu où la température ne dépasse pas la plage de 5°C - 35°C. Sinon, une panne du projecteur peut survenir.
- La panne peut survenir si le projecteur se trouve dans un endroit poussiéreux, humide, mouillé ou enfumé.
- Une faible aération peut entraîner la surchauffe qui peut aboutir à l'endommagement du projecteur, ainsi qu'à des situations dangereuses pour la vie.

### **Manipulation de la machine**

### **Allumage et extinction**

**FR**

- Quand le projecteur est branché à une source d'alimentation électrique, il passe en mode « prêt ». Le voyant est allumé en rouge.
- Pour allumer ou éteindre le projecteur, appuyez sur l'interrupteur sur la partie supérieure du boîtier ou appuyez sur le bouton marche/arrêt sur la télécommande. Le projecteur prêt à l'emploi sera signalisé par le voyant allumé en bleu.

### **Réglage de la netteté**

- Mettez le projecteur de façon que l'objectif soit en position perpendiculaire par rapport au mur ou à l'écran sur lequel l'image est susceptible d'être affiché.
- Pour améliorer la netteté de l'image affichée, tournez la manette de netteté qui se trouve sur le côté du boîtier jusqu'à ce que l'image soit plus nette.
- Si l'image n'est pas affichée perpendiculairement, elle sera déformée.

### **Connexion à la source de multimédia par câble**

Le projecteur permet d'afficher l'image depuis de différents dispositifs. En fonction de l'appareil possédé, il convient d'utiliser une entrée adéquate qui se trouve à l'arrière du boîtier.

- Les entrées USB les dispositifs comme une clé USB, des disques portables.
- L'entrée HDMI les dispositifs comme un ordinateur, un ordinateur portable, une console, un récepteur de signal satellite, téléphone (supportant la technologie MHL et uniquement par un câble MHL dédié).
- L'entrée Video-In (AV) les dispositifs comme une console, un récepteur de signal satellite.
- Port RJ45 (LAN) port d'entrée pour la connexion Internet.

### **Sélection de la source**

Étape 1 : Allumez le projecteur. L'interface principale s'affichera (fig. 7).

Étape 2 : Sélectionnez la source de la liste des sources de signal et confirmez la connexion.

### **Connexion via Bluetooth**

Étape 1 : Sélectionnez les « Paramètres » sur le côté gauche de l'interface principale (fig. 8).

Étape 2 : Sélectionnez « Bluetooth », trouvez les dispositifs disponibles et sélectionnez le dispositif auquel vous souhaitez vous connecter (fig. 9).

### **Comment utiliser MaxhubShare**

Étape 1 : Sélectionnez « MaxhubShare » dans l'interface principale. Étape 2 : Scannez le code QR pour télécharger l'application MHShare TV (fig. 10). Suivez les instructions apparaissant dans l'application.

### **Miracast**

Connectez le projecteur et le téléphone portable au même réseau Wifi. Ouvrez l'application MHShare TV et connectez-vous à la télé. Sélectionnez « TV-R37 » et cliquez sur « Connectez ». Après la connexion réussie, sélectionnez « Dupliquez » et « Commencez maintenant ».

### **Connexion au réseau Wifi**

Étape 1 : Sélectionnez le « Réseau filaire » sur le côté gauche de l'interface principale (fig. 11).

Étape 2 : Sélectionnez le réseau Wifi auquel vous souhaitez vous connecter, saisissez le mot de passe et confirmez (fig. 12).

#### **Lecture des fichiers sur un disque externe**

Dans l'interface principale, sélectionnez les « Médias », sélectionnez votre disque, puis choisissez le fichier que vous voudrez afficher.

#### **Téléchargement de l'application**

Sélectionnez le « Magasin » dans le coin gauche de l'interface principale. Téléchargez l'application sélectionnée. L'application peut être ajoutée, en cliquant sur le symbole « + » (fig. 13).

#### **Mise à jour du système**

Sélectionnez « Paramètres » > « Informations sur le système » > « Mise à jour du système » (fig. 14).

#### **Restauration des réglages d'usine**

Sélectionnez « Paramètres » > « Populaires » > « Réglage d'usine » (fig. 15).

#### **Paramètres de l'effet « keystone »**

Dans le cas de l'emplacement du projecteur de façon non parallèle par rapport au mur, l'image sera affichée sous forme d'un trapèze. L'image peut être ajustée tant verticalement qu'horizontalement par le raccourcissement et l'étirement des côtés et des coins (fig. 16, 17).

### **Paramètres zoom**

Il est possible d'ajuster l'effet zoom en fonction de ses propres préférences (fig. 18).

#### **Formats supportés**

Formats vidéo : 3GP/AVI/FLV/MP4/MPG/VOB/TS/M2TS/DAT/MKV Formats audio : MP3/APE/AAC/FLAC/OGG/WAV/WMA/MID/DTS/M4A Formats de l'image : BMP/JPG/PNG/JPEG

**Attention :** ce dispositif ne supporte pas le son encodé dans le système Dolby en raison de la protection des droits d'auteur.

### **Résolution des problèmes**

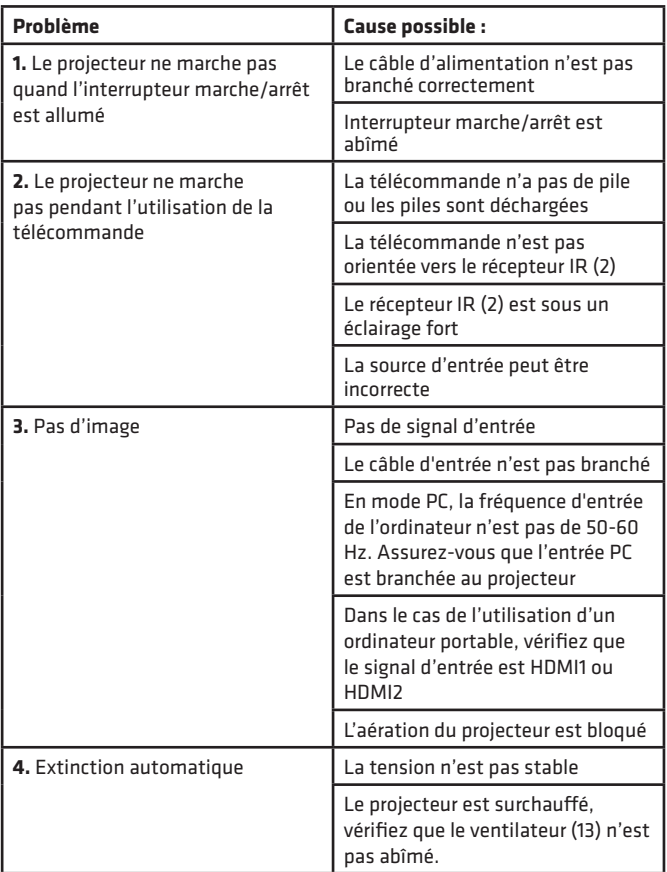

Les photos sont à caractère informatif, l'apparence réelle des produits peut varier de celle présentée sur les photos.

### **FR**

# **Introducción**

¡Estimado Cliente!

Gracias por confiar en nosotros y elegir la marca Overmax.

Gracias a la utilización de materiales de alta calidad y soluciones tecnológicas modernas te proporcionamos un producto ideal para el uso diario. Estamos seguros de que cumplirá tus expectativas gracias al gran cuidado puesto en su fabricación. Antes de utilizar el producto, lee atentamente las siguientes instrucciones de uso.

Si tienes algún comentario o pregunta sobre algún producto que hayas comprado, por favor contacta con nosotros:

**pomoctechniczna@overmax.pl**

### **Información importante:**

Antes de utilizar el proyector es necesario leer este manual y, a continuación, seguir las instrucciones indicadas en el mismo. Una manipulación inadecuada del dispositivo puede provocar una descarga eléctrica y aumentar el riesgo de incendio. Sigue las siguientes instrucciones durante el uso y mantenimiento del proyector.

### **Atención:**

### **Instalación**

**ES**

- Para obtener una mejor calidad de imagen, utiliza el proyector en habitaciones con cortinas corridas o en habitaciones oscuras.
- Utiliza el proyector con cuidado. La caída o el mal funcionamiento pueden dañar las piezas o causar imágenes borrosas y una visualización incorrecta.

### **Encendido**

• Ten cuidado al utilizar el cable de alimentación, evita doblarlo excesivamente; los daños en el cable de alimentación pueden provocar una descarga eléctrica o un incendio.

### **Limpieza**

- Desconecta el cable de alimentación antes de limpiar el dispositivo.
- Limpia la carcasa regularmente con un paño húmedo.
- Cuando limpies la lente del proyector, utiliza un pañuelo para gafas o un tejido suave para evitar su rayado
- Limpia regularmente las rejillas de ventilación del proyector y los altavoces con un cepillo suave, de lo contrario la ventilación podría bloquearse. Limpia el filtro de polvo regularmente.
- Limpie regularmente el orificio debajo de la cubierta antipolvo (2, Fig. 2) para mantener una buena calidad de imagen.

### **Alta temperatura**

- Cuando el proyector esté encendido, asegúrate de que las aberturas de ventilación del dispositivo no estén obstruidas. Por lo tanto, tampoco debe colocarse sobre superficies blandas ni ser cubierto con ningún material.
- No se debe mirar el objetivo mientras esté en funcionamiento.

### **Información adicional**

- No coloques ningún líquido ni objetos pesados sobre el proyector.
- No desmontes por ti mismo el proyector, existe riesgo de descarga eléctrica.

Para garantizar una disipación de calor estable, antes de poner en funcionamiento el proyector, es necesario ajustar su altura en la parte inferior, mediante el mando de regulación de la base.

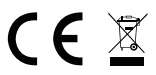

El producto cumple los requisitos de las directivas de la Unión Europea. De acuerdo con la Directiva 2012/19/UE, este producto está sujeto a recogida selectiva. El producto no debe eliminarse con los residuos municipales, ya que puede suponer una amenaza para el medio ambiente y la salud humana. Por favor, entrega el producto que ya no vayas a utilizar a un centro de reciclaje de dispositivos eléctricos y electrónicos.

### **Descripción de las partes del proyector (fig. 1)**

- **1.** Mando giratorio de regulación de **9.** Puerto USB la base
- **2.** Receptor de infrarrojos
- **3.** Objetivo
- **4.** Toma para el cable de alimentación
- **5.** Puerto de red por cable
- **6.** Receptor de infrarrojos posterior
- **7.** Salida de audio de 3.5 mm
- **8.** Puerto HDMI 1
- **10.** Entrada AV
- **11.** Puerto HDMI 2
- **12.** Altavoz
- **13.** Ventilador
- **14.** Mando giratorio de enfoque de la imagen
- **15.** Cubierta del filtro de polvo
- **16.** Filtro de polvo

### **Parte superior e inferior del proyector (fig. 2)**

- **1.** Panel
- **2.** Cubierta antipolvo (abra la cu-4. bierta para limpiar el proyector de polvo)

### **Panel (fig. 3)**

- **1.** Interruptor
- **2.** Botón de salida
- **3.** Botón OK
- **4.** Botón de dirección (hacia arriba)
- **Mando a distancia (fig. 4)**
- **1.** Botón de encendido / apagado
- **2.** Selección de fuentes
- **3.** Botones de dirección
- **4.** Menú
- **5.** Página principal
- **6.** Aumento del volumen del sonido
- **7.** Reducción del volumen de audio

### **Instalación**

### **Ajustes estándar**

Consulta la tabla siguiente para ajustar el tamaño de la imagen y la distancia del proyector.

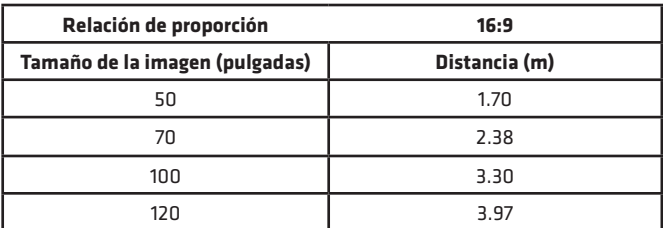

- **3.** Orificios para el montaje del proyector
	- **4.** Regulación de la base
- **5.** Botón de dirección (hacia abajo)
- **6.** Botón de dirección (hacia la izquierda)
	- **7.** Botón de dirección (hacia la derecha)
- **8.** Silenciar
- **9.** Giro de la pantalla de proyección
- **10.** Botón de confirmación (Reproducir / Detener)
- **11.** Salida
- **12.** Diapositiva anterior
	- **13.** Diapositiva siguiente

**ES**

Si la distancia entre el proyector y la pantalla es inferior a la distancia mínima o muy superior, la imagen puede aparecer borrosa.

### **Ajuste de la forma de la imagen**

Comprueba el diagrama de ajuste del trapecio (fig. 5)

- **X** instalación desaconsejable
- ✓ instalación aconsejable

### **Métodos de instalación del proyector**

Ponte en contacto con un instalador profesional para montar el proyector en el techo. Posiciones correctas de los proyectores (fig. 6):

- **1.** Fijación al techo para proyección frontal.
- **2.** Colocación del proyector en una elevación para la proyección frontal.
- **3.** Fijación al techo para retroproyección.
- **4.** Colocación del proyector en una elevación para retroproyección.

**Advertencia:** El proyector puede sufrir daños irreparables si se monta incorrectamente en el techo u otra superficie.

- El proyector solo debe utilizarse en un entorno donde la temperatura no supere los 5°C - 35°C. En caso contrario, puede producirse una avería en el proyector.
- Puede producirse una avería si el proyector se encuentra en un entorno polvoriento, mojado, húmedo o con humo.
- Una mala ventilación puede provocar un sobrecalentamiento que puede dañar el proyector y, además, poner en peligro la vida de las personas.

### **Funcionamiento del dispositivo**

### **Encendido y apagado**

- Cuando el proyector está conectado a una fuente de alimentación, entra en el modo de preparación. El indicador se iluminará en rojo.
- Para encender o apagar el proyector, pulsa el interruptor situado en la parte superior de la carcasa, o pulsa el botón de encendido/apagado del mando a distancia. El proyector estará listo para funcionar cuando el indicador se ilumine en azul.

### **Ajuste del enfoque**

- Coloca el proyector de forma que el objetivo quede en una posición perpendicular a la pared o a la pantalla sobre la que se va a proyectar la imagen.
- Para mejorar el enfoque de la imagen proyectada, gira el botón de enfoque situado en el lateral de la carcasa hasta que la imagen sea más nítida.

## **ES**

• Si la imagen no se proyecta perpendicularmente, se distorsionará.

### **Conexión a la fuente multimedia mediante cable**

El proyector permite proyectar la imagen desde diversos dispositivos. Según sea el dispositivo, será necesario utilizar la entrada apropiada situada en la parte posterior de la carcasa.

- Entrada USB dispositivos como memorias USB, discos portátiles.
- Entrada HDMI dispositivos como el ordenador, el portátil, la consola, el receptor de señal de satélite o el teléfono (que admiten la tecnología MHL y solo a través de un cable MHL específico).
- Entrada de vídeo (AV dispositivos como la consola o el receptor de señal de satélite.
- Puerto RJ45 (LAN) puerto de entrada para la conexión a internet.

**ES**

### **Selección de fuentes**

Paso 1: Enciende el proyector. Se proyectará la interfaz principal (fig. 7). Paso 2: Selecciona una fuente de la lista de fuentes de señal y confirma la conexión.

### **Conexión mediante Bluetooth**

Paso 1: Selecciona "Configuración" en la parte izquierda de la interfaz principal (fig. 8).

Paso 2: Selecciona "Bluetooth", busca los dispositivos disponibles y selecciona el dispositivo al que deseas conectarte (fig. 9).

### **Cómo utilizar MaxhubShare**

Paso 1: Selecciona "MaxhubShare" en la interfaz principal.

Paso 2: Escanea el código QR para descargar la aplicación MHShare TV (fig. 10). Sigue las instrucciones que aparecen en la aplicación.

### **Miracast**

Conecta el proyector y el teléfono móvil a la misma red Wi-Fi. Abre la aplicación MHShare TV y conéctate a tu televisor. Selecciona "TV-R37" y haz clic en "Conectar". Tras conseguir una conexión exitosa, selecciona "Duplicar" y "Comenzar ahora".

### **Conexión a la red Wi-Fi**

Paso 1: Selecciona "Red inalámbrica" en la parte izquierda de la interfaz principal (fig. 11).

Paso 2: Localiza la red Wi-Fi a la que deseas conectarte, introduce la contraseña y confirma (fig. 12).

### **Lectura de archivos en una unidad externa**

En la interfaz principal, selecciona "Medios", escoge tu disco y, a continuación, selecciona el archivo que deseas proyectar.

### **Descarga de aplicaciones**

Selecciona "Store" en la parte inferior izquierda de la interfaz principal. Descarga la aplicación de tu elección. La aplicación puede añadirse haciendo clic en el símbolo ..+" (fig. 13).

### **Actualización del sistema**

Selecciona "Ajustes" > "Información del sistema" > "Actualización del sistema" (fig. 14).

### **Restaurar la configuración de fábrica**

Selecciona "Ajustes" > "Popular" > "Configuración de fábrica" (fig. 15).

### **Ajustes del efecto Keystone**

Si el proyector se coloca de forma no paralela a la pared, la imagen se proyectará en forma trapezoidal. La imagen puede ajustarse tanto vertical como horizontalmente acortando y estirando los lados y las esquinas (fig. 16, 17).

### **Configuración del zoom**

Existe la posibilidad de ajustar el efecto de zoom según las propias preferencias (fig. 18).

### **Formatos admitidos**

Formatos de vídeo: 3GP/AVI/FLV/MP4/MPG/VOB/TS/M2TS/DAT/MKV Formatos de audio: MP3/APE/AAC/FLAC/OGG/WAV/WMA/MID/DTS/M4A Formatos de imagen: BMP/JPG/PNG/JPEG

**Atención:** este dispositivo no admite audio codificado en sistema Dolby debido a la protección de los derechos de autor.

### **Solución de problemas**

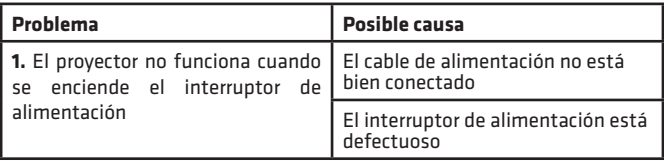

## **ES**

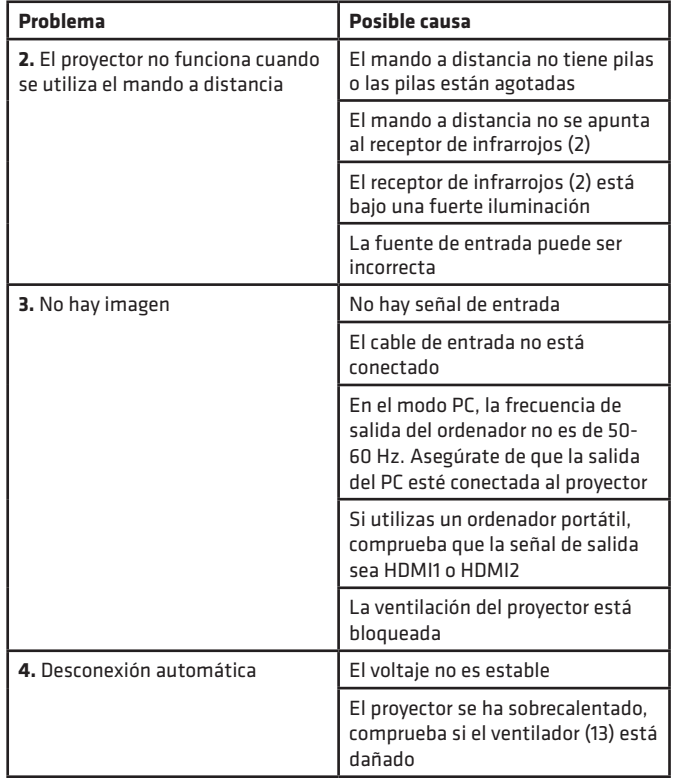

Las fotos solo tienen carácter ilustrativo, el aspecto real de los productos puede diferir de los presentados en las fotos.

**ES**

# **Inleiding**

### Beste Klant!

Bedankt voor het vertrouwen dat u in ons stelt en voor Overmax kiest. Dankzij het gebruik van hoogwaardige materialen en moderne technologische oplossingen, bieden wij u een product dat ideaal is voor dagelijks gebruik. Wij zijn ervan overtuigd dat het, dankzij de grote zorg die aan de vervaardiging ervan is besteed, aan uw eisen zal voldoen. Lees de volgende gebruiksaanwijzing zorgvuldig door voordat u het product gebruikt.

Als u opmerkingen of vragen heeft over het gekochte product, neem dan contact met ons op:

### **pomoctechniczna@overmax.pl**

### **Belangrijke informatie:**

Lees en volg de instructies in deze handleiding voordat u de projector gebruikt. Onjuiste behandeling kan elektrische schokken veroorzaken en het risico van brand vergroten. Volg de onderstaande instructies bij het gebruik en onderhoud van de projector.

# **NL**

### **Let op:**

### **Instalatie**

- Voor een betere beeldkwaliteit gebruikt u de projector in ruimten met gesloten gordijnen of in donkere kamers.
- Gebruik de projector met zorg. Door vallen of storingen kunnen onderdelen beschadigd raken of kan een wazig beeld en een onjuiste weergave ontstaan.

### **Aan zetten**

• Wees voorzichtig bij het gebruik van het netsnoer, vermijd overmatig buigen van het snoer; schade aan het netsnoer kan leiden tot elektrische schokken of brand.

### **Reinigen**

- Haal de stekker uit het stopcontact voordat u het apparaat schoonmaakt.
- Reinig de behuizing regelmatig met een vochtige doek.
- Gebruik voor het schoonmaken van de projectorlens een brillendoekje of een zachte doek om krassen te voorkomen.
- Maak de ventilatieopeningen van de projector en de luidsprekers regelmatig schoon met een zachte borstel, anders kan de ventilatie geblokkeerd raken. Maak het stoffilter regelmatig schoon.
- De opening onder de stofkap (2, afb. 2) moet regelmatig worden gereinigd om een goede beeldkwaliteit te behouden.

### **Hoge temperatuur**

- Als de projector aan staat, zorg er dan voor dat de ventilatiegaten van het apparaat niet geblokkeerd worden. Plaats het daarom niet op een zacht oppervlak en bedek het niet met materiaal.
- Kijk niet in de lens tijdens de werking.

### **Extra informatie**

- Zet geen vloeistoffen of zware voorwerpen op de projector.
- Demonteer de projector niet zelf risico op elektrische schokken.

Om een stabiele warmteafvoer te garanderen, moet u de hoogte van de projector aan de onderkant aanpassen met de instelknop van de voet voordat u de projector in gebruik neemt.

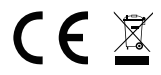

**NL**

Product in overeenstemming met de eisen van de richtlijnen van de Europese Unie. In overeenstemming met Richtlijn 2012/19/EU moet dit product gescheiden worden ingezameld. Het product mag niet met het huisvuil worden weggegooid omdat het een bedreiging kan vormen voor het milieu en de volksgezondheid. Lever uw oude product in bij het daarvoor bestemde inzamelpunt voor recycling van elektrische en elektronische apparatuur.

### **Beschrijving van projectoronderdelen (afb. 1)**

- **1.** Instelknop voor basis
- **2.** Infrarood ontvanger
- **3.** Lens
- **4.** Stopcontact voor voedingskabel
- **5.** Poort voor bedraad netwerk
- **6.** Infrarood ontvanger achter
- **7.** Ingang audio 3.5 mm
- **8.** Poort HDMI 1
- **9.** Poort USB
- **10.** Ingang AV
- **11.** Poort HDMI 2
- **12.** Luidspreker
- **13.** Ventilator
- **14.** Beeldscherpstelknop
- **15.** Stoffilter deksel
- **16.** Stoffilter

### **Projector boven-en onderkant (afb. 2)**

- **1.** Paneel
- **2.** Stofkap (de kap openen om stof van de projector te verwijderen) 4.

### **Paneel (afb. 3)**

- **1.** Schakelaar
- **2.** Afsluitknop
- **3.** OK knop
- **4.** Richtingsknop (omhoog)

### **Afstandsbediening (afb. 4)**

- **1.** Aan / Uit knop
- **2.** Bronselectie
- **3.** Richting knoppen
- **4.** Menu
- **5.** Hoofdmenu
- **6.** Geluidsvolume verhogen
- **7.** Geluidsvolume verlagen
- **3.** Gaten voor montage van de projector **4.** Basis aanpassing
- **5.** Richtingsknop (omlaag)
- **6.** Richtingsknop (naar links)
- **7.** Richtingsknop (naar rechts)
- **8.** Mute
- **9.** Roteren van het projectiescherm
- **10.** Bevestigingstoets
- (Afspelen / Stoppen)
- **11.** Uitgang
- **12.** Vorige dia
- **13.** Volgende dia

# **NL**

### **Instalatie**

### **Standaard instellingen**

Raadpleeg de onderstaande tabel om het beeldformaat en de projectorafstand aan te passen.

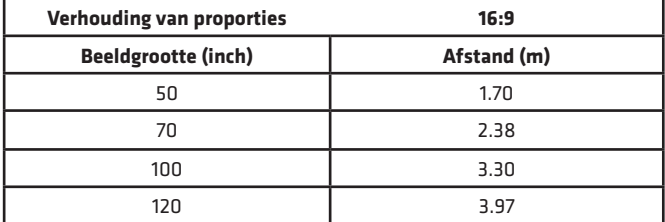

Als de afstand tussen de projector en het scherm kleiner is dan de minimumafstand of veel groter, kan het beeld wazig zijn.

### **Aanpassing van de beeldvorm**

Controleer het trapeze afstelschema (afb. 5)

- **X** onverstandige installatie
- ✓ juiste installatie

### **Projector installatiemethodes**

Neem contact op met een professionele installateur om de projector aan het plafond te monteren. Juiste posities voor de projector (afb. 6):

- **1.** Plafondbevestiging voor frontale projectie.
- **2.** Plaatsing van de projector op de voorste projectiestandaard.
- **3.** Plafondbevestiging voor achterprojectie.
- **4.** Plaatsing van de projector op een statief met achterprojectie.

**Waarschuwing:** De projector kan onherstelbaar beschadigd raken als hij verkeerd is gemonteerd op een plafond of ander oppervlak.

- Gebruik de projector alleen in een omgeving waar de temperatuur niet hoger is dan 5°C - 35°C. Doet u dit niet, dan kan de projector uitvallen.
- Er kunnen storingen optreden als de projector in een stoffige, natte, vochtige of rokerige omgeving wordt geplaatst.
- Slechte ventilatie kan oververhitting veroorzaken, wat kan leiden tot schade aan de projector en levensgevaarlijke situaties.

### **Bediening van het apparaat**

### **Aan/Uit schakelen**

- Wanneer de projector op een stroombron is aangesloten, gaat hij in stand-by. Het licht wordt rood.
- Om de projector aan of uit te zetten, drukt u op de Aan/Uit-schakelaar op de bovenkant van de behuizing of op de Aan/Uit-knop op de afstandsbediening. De projector is klaar voor gebruik zoals aangegeven door het blauwe lampje.

### **Scherpstelling**

- Plaats de projector zodanig dat de lens loodrecht blijft staan op de muur of het scherm waarop het beeld moet worden geprojecteerd.
- Om de scherpte van het geprojecteerde beeld te verbeteren, draait u aan de scherpstelknop aan de zijkant van de kast tot het beeld scherper wordt.
- Als het beeld niet loodrecht wordt weergegeven, zal het worden vervormd.

**NL**

### **Aansluiting op mediabron via kabel**

Met de projector kunt u beelden van verschillende apparaten projecteren. Afhankelijk van het apparaat dat u hebt, gebruikt u de juiste ingang op de achterkant van de behuizing.

- Ingang USB apparaten zoals pendrives, draagbare drives.
- Ingang HDMI apparaten zoals een computer, laptop, console, satellietontvanger, telefoon (die MHL-technologie ondersteunt en alleen via een speciale MHL-kabel).
- Ingang Video-In (AV) apparaten zoals een console, satellietontvanger.
- Poort RJ45 (LAN) ingangspoort voor internetverbinding.

### **Bronselectie**

Stap 1: Zet de projector aan. De hoofdinterface wordt weergegeven (afb. 7). Stap 2: Selecteer een bron uit de lijst van signaalbronnen en bevestig de verbinding.

### **Bluetooth verbinding**

Stap 1: Selecteer "Instellingen" aan de linkerkant van de hoofdinterface (afb. 8). Stap 2: Selecteer "Bluetooth", zoek beschikbare apparaten en selecteer het apparaat waarmee u verbinding wilt maken (afb. 9).

**NL**

### **Hoe MaxhubShare gebruiken**

Stap 1: Selecteer "MaxhubShare" in de hoofdinterface. Stap 2: Scan de QR-code om de MHShare TV-toepassing te downloaden (afb. 10). Volg de instructies in de applicatie.

### **Miracast**

Sluit de projector en de mobiele telefoon aan op hetzelfde Wi-Fi-netwerk. Open de MHShare TV-app en maak verbinding met de TV. Selecteer "TV-R37" en klik op "Verbinden". Na succesvolle verbinding, selecteer "Dupliceren" en "Nu starten".

### **Wi-Fi netwerkverbinding**

Stap 1: Selecteer "Draadloos Netwerk" aan de linkerkant van de hoofdinterface (afb. 11).

Stap 2: Zoek het Wi-Fi-netwerk waarmee u verbinding wilt maken, voer het wachtwoord in en bevestig (afb. 12).

#### **Bestanden lezen op een externe schijf**

In de hoofdinterface, selecteer "Media", kies uw drive, en selecteer dan het bestand dat u wilt bekijken.

#### **Applicaties downloaden**

Selecteer "Winkel" linksonder in de hoofdinterface. Download de applicatie van uw keuze. U kunt een toepassing toevoegen door te klikken op het symbool  $.+''$  (afb. 13).

#### **Systeem update**

Selecteer "Instellingen" > "Systeem info" > "Systeem update" (afb. 14).

### **Fabrieksinstellingen herstellen**

Selecteer "Instellingen" > "Populair" > "Fabrieksinstellingen" (afb. 15).

#### **Effect keystone instellen**

Als de projector tegen een muur is geplaatst, zal het beeld trapeziumvormig worden weergegeven. Het beeld kan zowel verticaal als horizontaal worden aangepast door de zijkanten en hoeken in te korten en uit te breiden (afb. 16, 17).

#### **Zoom instellingen**

**NL**

U kunt het zoomeffect aanpassen aan uw eigen voorkeuren (afb. 18).

#### **Ondersteunde formaten**

Video formaat: 3GP/AVI/FLV/MP4/MPG/VOB/TS/M2TS/DAT/MKV Audio formaat: MP3/APE/AAC/FLAC/OGG/WAV/WMA/MID/DTS/M4A Afbeelding formaat: BMP/JPG/PNG/JPEG

**Let op:** dit apparaat ondersteunt geen Dolby-gecodeerde audio als gevolg van copyrightbescherming.

### **Oplossen van problemen**

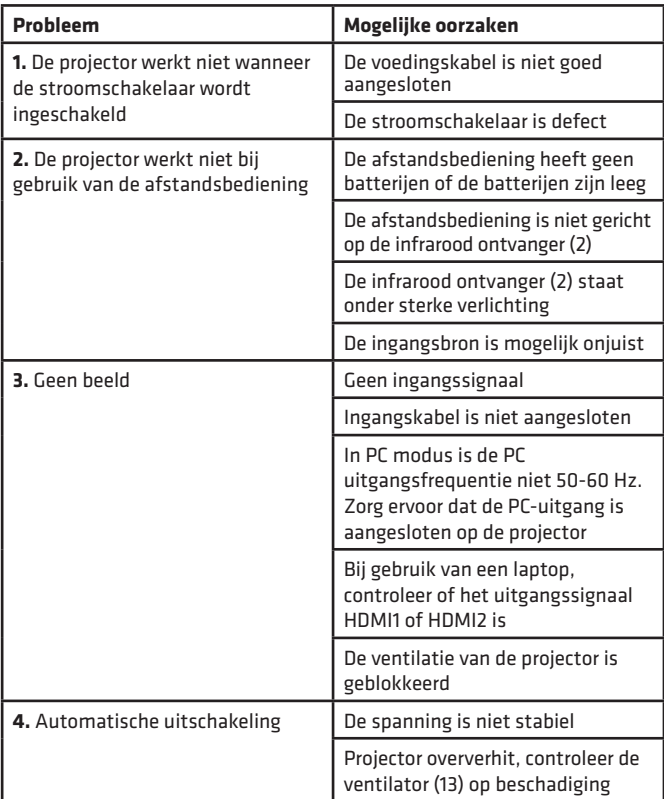

De beelden zijn slechts voor illustratie, het daadwerkelijke uiterlijk van de producten kan van het voorgestelde in de beelden verschillen.

# **NL**

# **Вступ**

Дорогий клієнт!

Дякуємо за довіру до нас i вибір марки Overmax.

Завдяки використанню високоякісних матеріалів та сучасних технологічних рішень, ми надаємо Вам продукт, який ідеально підходить для щоденного використання. Ми впевнені, що він буде відповідати Вашим вимогам завдяки великій ретельності його виготовлення. Перед використанням продукту уважно прочитайте наступну інструкцію з експлуатації.

Якщо у вас є будь-які зауваження або запитання щодо придбаного вами продукту, будь ласка, зв'яжіться з нами:

**pomoctechniczna@overmax.pl**

### **Важлива інформація:**

Будь ласка, прочитайте та дотримуйтесь цій інструкуції з експлуатації перед використанням проектора. Неправильне поводження з обладнанням може призвести до ураження електричним струмом та збільшення ризику пожежі. Обов'язково дотримуйтесь наведених нижче інструкцій під час використання та обслуговування проектора.

### **Увага:**

**UA**

### **Встановлення**

- Для кращої якості зображення використовуйте проектор у приміщеннях із закритими шторами або в темних кімнатах.
- Використовуйте проектор обережно. Падіння або несправність можуть пошкодити деталі або спричинити розмиття зображення та неправильний дисплей.

### **Увімкнення**

• Будьте обережні, використовуючи кабель живлення, уникайте надмірного згинання кабелю; пошкодження шнура живлення може призвести до ураження електричним струмом або пожежі.

### **Чищення**

- Перед чищенням пристрою від'єднайте шнур живлення.
- Регулярно чистіть корпус вологою ганчіркою.
- Для очищення об'єктива проектора використовуйте серветки для окулярів або м'яку тканину, щоб не подряпати його.
- Регулярно чистіть вентиляційні отвори та гучномовці проектора м'якою щіткою, інакше вентиляція може бути заблокована. Регулярно чистіть пиловий фільтр.
- Регулярно чистити отвір під пилозахисною кришкою (2, мал. 2) щоб зберегти хорошу якість зображення.

### **Висока температура**

- Коли проектор увімкнений, слід бути обережним, щоб вентиляційні отвори пристрою не були заблоковані. Тому його не слід класти на м'які поверхні або покривати матеріалами.
- Не дивіться в об'єктив, поки він працює.

### **Додаткова інформація**

- Не кладіть на проектор рідини та важкі предмети.
- Не розбирайте проектор самостійно небезпека ураження електричним струмом.

Щоб забезпечити стабільне відведення тепла, перед налаштуванням проектора відрегулюйте висоту проектора знизу за допомогою ручки регулювання основи пристрою.

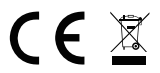

Продукт відповідає вимогам директив Європейського Союзу. Відповідно до Директиви 2012/19/ЄС цей продукт підлягає вибірковому збору. Продукт не слід утилізувати разом із побутовими відходами, оскільки це може становити загрозу навколишньому середовищу та здоров'ю людей. Використаний продукт слід здати до пункту переробки електричних та електронних пристроїв.

### **Опис деталей проектора (рис. 1)**

- **1.** Ручка регулювання основи
- **2.** Інфрачервоний приймач
- **3.** Об'єктив
- **4.** Гніздо живлення
- **5.** Порт дротової мережі
- **6.** Задній інфрачервоний приймач
- **7.** 3,5-мм аудіовихід
- **8.** Порт HDMI 1
- **9.** Порти USB
- **10.** AV вхід
- **11.** Порт HDMI 2
- **12.** Гучномовець
- **13.** Вентилятор
- **14.** Ручка фокусування
- **15.** Кришка пилового фільтра
- **16.** Пиловий фільтр

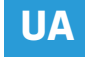

### **Верхня і нижня частини проектора (рис. 2)**

- **1.** Панель
- **2.** Пилозахисна кришка (потрібно відкрити цю кришку, щоб очистити проектор від пилу)

### **Панель (рис.3)**

- **1.** Вмикач
- **2.** Кнопка виходу
- **3.** Кнопка ОК
- **4.** Кнопка напрямку (вгору)

### **Пульт дистанційного керування (рис. 4)**

- **1.** Кнопка ввімкнення / вимкнення
- **2.** Вибір джерела
- **3.** Кнопки напрямку
- **4.** Меню
- **5.** Домашня сторінка
- **6.** Збільшення гучності звуку
- **7.** Зменшення гучності звуку
- **8.** Без звуку

### **Встановлення**

### **Стандартні налаштування**

Будь ласка, зверніться до таблиці нижче, щоб налаштувати розмір зображення та відстань проектора.

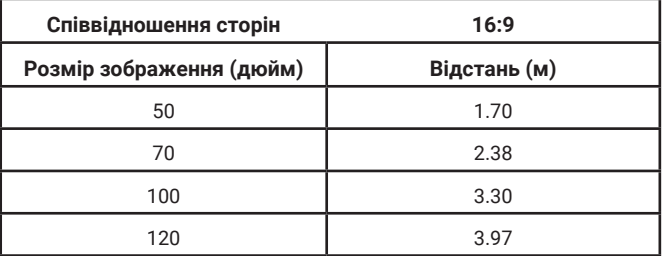

- **3.** Отвори для кріплення проектора
- **4.** Регулювання основи
- **5.** Кнопка напрямку (вниз)
- **6.** Кнопка напрямку (ліворуч)
- **7.** Кнопка напрямку (праворуч)
- **9.** Повернення проекційного екрана
- **10.** Кнопка підтвердження (Відтворення / Пауза)
- **11.** Вихід
- **12.** Попередній слайд
- **13.** Наступний слайд

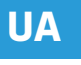

Якщо відстань від проектора до екрану менше мінімальної відстані або набагато більше, зображення може бути розмитим.

### **Регулювання форми зображення**

Перевірте схему регулювання трапеції (рис. 5)

- **X** установка не рекомендується
- ✓ бажана установка

### **Методи встановлення проектора**

Зверніться до професійного монтажника, щоб встановити проектор на стелю. Правильні положення проектора (рис. 6):

- **1.** Стельове кріплення для передньої проекції.
- **2.** Розміщення проектора на платформі для передньої проекції.
- **3.** Стельове кріплення для задньої проекції.
- **4.** Розміщення проектора на платформі для задньої проекції.

**Попередження:** Проектор може бути пошкоджений таким чином, що його неможливо відремонтувати, якщо він неправильно встановлений на стелі або іншій поверхні.

• Використовуйте проектор лише в середовищі, де температура не перевищує 5°C - 35°C. У разі недотримання цього правила проектор може вийти з ладу.

- Проектор може бути пошкоджений якщо він знаходиться в запиленому, вологому або задимленому середовищі.
- Погана вентиляція може спричинити перегрів, що може призвести до пошкодження проектора, а також до ситуацій, що загрожують життю.

### **Експлуатація пристрою**

#### **Увімкнення та вимкнення**

- Коли проектор підключений до джерела живлення, він переходить у режим очікування. Індикатор засвітиться червоним кольором.
- Щоб увімкнути або вимкнути проектор, натисніть вимикач живлення у верхній частині корпусу або натисніть кнопку ввімкнення/ вимкнення на пульті дистанційного керування. Проектор готовий до роботи, а світлодіод світиться синім кольором.

### **Регулювання фокусу**

• Розмістіть проектор так, щоб об'єктив був перпендикулярний стіні або екрану, на якому слід проектувати зображення.

- Щоб покращити чіткість зображення, повертайте ручку фокусування на боці корпусу , поки зображення не стане чіткішим.
- Якщо зображення не проектується перпендикулярно, воно буде спотворене.

### **Підключення до мультимедійного джерела за допомогою кабелю**

Проектор дозволяє проектувати зображення з різних пристроїв. Залежно від пристрою використовуйте відповідний вхід на задній панелі корпусу.

- USB-вхід пристрої, такі як флеш-накопичувачі, портативні накопичувачі.
- HDMI -вхід пристрої, такі як комп'ютер, ноутбук, консоль, приймач супутникових сигналів, телефон (підтримуючий технологію MHL і лише за допомогою спеціального кабелю MHL).
- Video-In (AV) вхід такі пристрої, як консоль, приймач супутникових сигналів.
- Порт RJ45 (LAN) вхідний порт для підключення до Інтернету.

### **Вибір джерела**

Крок 1: Увімкніть проектор. Відобразиться основний інтерфейс (рис. 7). Крок 2: Виберіть джерело зі списку джерел сигналу та підтвердьте підключення.

# **UA**

### **Підключення через Bluetooth**

Крок 1: Виберіть «Налаштування» ліворуч від основного інтерфейсу (рис. 8). Крок 2: Виберіть "Bluetooth", знайдіть доступні пристрої та виберіть пристрій, до якого ви хочете підключитися (рис. 9).

### **Як користуватися MaxhubShare**

Крок 1: Виберіть "MaxhubShare" на основному інтерфейсі. Крок 2: Скануйте QR-код, щоб завантажити додаток MHShare TV (рис. 10). Дотримуйтесь інструкцій у додатку.

### **Miracast**

Підключіть проектор та мобільний телефон до однієї мережі Wi-Fi. Відкрийте додаток MHShare TV та підключіться до телевізора. Виберіть .<br>"TV-R37" і натисніть "Підключити". Після успішного з'єднання виберіть "Дзеркальне відображення" та "Почати зараз".

### **Підключення до мережі Wi-Fi**

Крок 1: Виберіть "Бездротова мережа" в лівій частині основного інтерфейсу (рис. 11). Крок 2: Знайдіть мережу Wi-Fi, до якої ви хочете підключитися, введіть пароль і підтвердьте (рис. 12)

### **Читання файлів на зовнішньому диску**

На головному інтерфейсі виберіть "Медіа", виберіть диск, а потім виберіть файл, який потрібно переглянути.

### **Завантаження додатка**

Виберіть "Магазин" в нижньому лівому куті основного інтерфейсу. Завантажте додаток на Ваш пристрій. Додаток можна додати, натиснувши на символ "+" (рис. 13).

#### **Оновлення системи**

Виберіть "Налаштування"> "Інформація про систему"> "Оновлення системи" (рис. 14).

### **Відновлення заводських налаштувань**

Виберіть "Налаштування"> "Популярні"> "Заводські налаштування" (рис. 15).

### **Налаштування ефекту keystone**

Якщо проектор розміщений не паралельно стіні, зображення буде виглядати трапецієподібно. Зображення можна регулювати як вертикально, так і горизонтально, скорочуючи та розтягуючи боки та кути (рис. 16, 17).

**UA**

#### **Налаштування масштабу**

Ви можете налаштувати ефект масштабування відповідно до своїх уподобань (рис. 18).

#### **Підтримувані формати**

Формати відео: 3GP/AVI/FLV/MP4/MPG/VOB/TS/M2TS/DAT/MKV Формати аудіо: MP3/APE/AAC/FLAC/OGG/WAV/WMA/MID/DTS/M4A Формати зображень: BMP/JPG/PNG/JPEG

**Увага:** Цей пристрій не підтримує звук, кодований Dolby, через захист авторських прав.

### **Вирішення проблем**

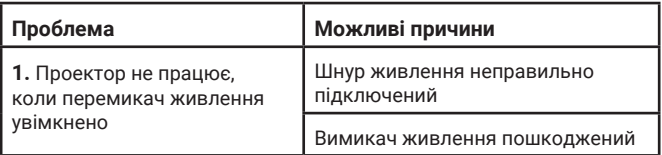

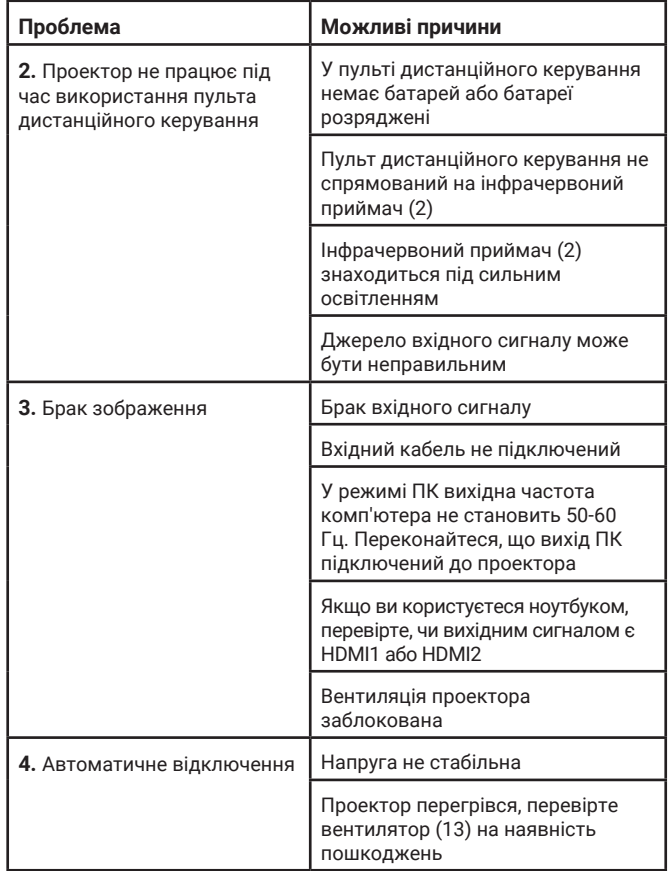

Фотографії служать лише для ілюстрації, фактичний зовнішній вигляд продуку може відрізнятися від представленого на фото.

**UA**

# **Įvedimas**

Gerbiamas Kliente!

Dėkojame, kad pasitikėjote mumis ir pasirinkote "Overmax" prekės ženklą.

Mes suteikiame Jums produkta, kuris puikiai tinka kasdieniam naudojimui dėl aukštos kokybės pagaminimo medžiagų ir šiuolaikinių techninių sprendimų. Esame tikri, kad dėl kruopštaus pagaminimo, jis atitiks Jūsų reikalavimus. Prieš naudodami gaminį, atidžiai perskaitykite šį vartotojo vadovą.

Jei turite kokių nors komentarų ar klausimų apie įsigytą produktą, susisiekite su mumis:

### **pomoctechniczna@overmax.pl**

### **Svarbios informacijos:**

Prieš pradėdami naudoti projektorių, perskaitykite ir vadovaukitės instrukcijomis, pateiktomis šiame vartotojo vadove. Neteisingai elgiantis su įranga, gali įvykti elektros smūgis ir padidėti gaisro pavojus. Naudodami ir prižiūrėdami projektorių, būtinai vadovaukitės toliau pateiktomis instrukcijomis.

### **Dėmesio:**

### **Montavimas**

- Norėdami pagerinti vaizdo kokybę, naudokite projektorių patalpose su uždarytomis užuolaidomis arba tamsiose patalpose.
- Naudokite projektorių atsargiai. Numetimas ar netinkamas veikimas gali sugadinti dalis arba sukelti neryškų ir neteisingą vaizdą.

### **Įjungimas**

• Būkite atsargūs naudodami maitinimo laidą, venkite per daug lenkti laidą; Pažeidus maitinimo laidą, gali kilti elektros smūgis arba gaisras.

### **Valymas**

- Prieš valydami prietaisą, atjunkite maitinimo laidą.
- Reguliariai valykite korpusą drėgna šluoste.
- Norėdami nuvalyti projektoriaus lęšį, naudokite akinių servetėlę arba minkštą skudurėlį, kad jo nesubraižytumėte.

## **LT**

- Reguliariai valykite ventiliacijos angas ir projektoriaus garsiakalbius minkštu šepetėliu, kitaip ventiliacija gali būti užblokuota. Reguliariai valykite dulkių filtrą.
- Reguliariai valykite angą po dulkių dangteliu (2, 2 pav.), kad išlaikytų gerą vaizdo kokybę.

### **Aukšta temperatūra**

- Kai projektorius įjungtas būkite atsargūs, kad neuždengtumėte prietaiso ventiliacijos angų. Todėl jo negalima dėti ant minkštų paviršių ar uždengti medžiagomis.
- Nežiūrėkite į objektyvą, kol jis veikia.

### **Papildomos informacijos**

- Nedėkite ant projektoriaus jokių skysčių ar sunkių daiktų.
- Neišardykite projektoriaus patys tai gali sukelti elektros smūgį.

Norėdami užtikrinti stabilų šilumos išsiskyrimą, prieš naudodami projektorių, naudodamiesi pagrindo reguliavimo ratuku, sureguliuokite projektoriaus aukštį apačioje.

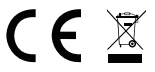

**LT**

Produktas atitinka Europos Sąjungos direktyvų reikalavimus.

Pagal 2012/19 / ES Direktyvą šis produktas yra rūšiuojamas. Produkto negalima išmesti su komunalinėmis atliekomis, nes tai gali kelti grėsmę aplinkai ir žmonių sveikatai. Panaudotą gaminį reikia nugabenti į elektros ir elektroninės įrangos perdirbimo punktą.

### **Projektoriaus dalių aprašymas (1 pav.)**

- **1.** Stovo reguliavimo rankenėlė
- **9.** USB prievadai
- **2.** Infraraudonųjų spindulių imtuvas **10.** AV įvestis
- **3.** Objektyvas
- **4.** Maitinimo laido lizdas
- **5.** Laidinio tinklo prievadas
- **6.** Galinis IR imtuvas
- **7.** 3,5 mm garso išvestis
- **8.** HDMI 1 prievadas
- 
- **11.** HDMI 2 prievadas
- **12.** Garsiakalbis
- **13.** Ventiliatorius
- **14.** Vaizdo fokusavimo rankenėlė
- **15.** Dulkių filtro dangtis
- **16.** Dulkių filtras

### **Viršutinė ir apatinė projektoriaus dalys (2 pav.)**

- **1.** Skydelis
- **2.** Dangtelis nuo dulkių (kad išvalytų dulkes iš projektoriaus, reikia atidaryti dangtelį)
- **Skydelis (3 pav.)**
- **1.** Jungiklis
- **2.** Išėjimo mygtukas
- **3.** OK mygtukas
- **4.** Krypties mygtukas (aukštyn)

### **Nuotolinio valdymo pultas (4 pav.)**

- **1.** liungimo / išiungimo mygtukas **8.**
- **2.** Šaltinio pasirinkimas
- **3.** Krypties mygtukai
- **4.** Meniu
- **5.** Pagrindinis puslapis
- **6.** Garso padidinimas
- **7.** Garso sumažinimas
- **3.** Projektoriaus tvirtinimo skylės
	- **4.** Pagrindo reguliavimas
- **5.** Krypties mygtukas (žemyn)
- **6.** Krypties mygtukas (į kairę)
- **7.** Krypties mygtukas (į dešinę)
	- **8.** Nutildymas
- **9.** Projekcijos ekrano pasukimas
- **10.** Patvirtinimo mygtukas ("Paleisti / Sustabdyti")
- **11.** Išėjimas
- **12.** Ankstesnė skaidrė
- **13.** Kita skaidrė

### **Montavimas**

### **Standartiniai nustatymai**

Norėdami sureguliuoti vaizdo dydį ir projektoriaus atstumą, žiūrėkite toliau pateiktą lentelę.

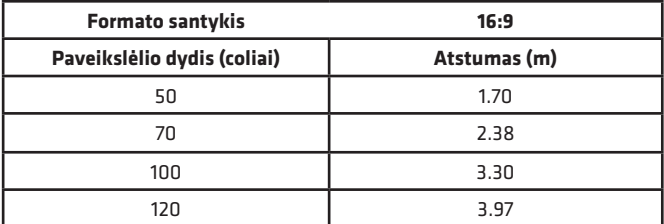

Jei atstumas nuo projektoriaus iki ekrano yra mažesnis nei minimalus atstumas arba yra kur kas toliau, vaizdas gali būti neryškus.

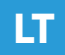

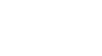

### **Vaizdo formos koregavimas**

Patikrinkite trapecijos reguliavimo schemą (5 pav.)

**X** – diegimas nerekomenduojamas

✓ – diegimas galimas

### **Projektoriaus diegimo metodai**

Norėdami sumontuoti projektorių ant lubų, susisiekite su profesionaliu montuotoju. Teisingos projektoriaus padėtys (6 pav.):

- **1.** Lubų tvirtinimas priekinei projekcijai.
- **2.** Projektoriaus pastatymas ant pakilimo priekinei projekcijai.
- **3.** Lubų tvirtinimas galinei projekcijai.
- **4.** Projektoriaus pastatymas ant pakilimo galinei projekcijai.

**Įspėjimas:** Neteisingai pritvirtinus ant lubų ar kito paviršiaus, projektorius gali būti nepataisomai sugadintas.

- Naudokite projektorių tik tokioje aplinkoje, kur temperatūra neviršija 5°C - 35°C. Nesilaikant šių nurodymų, projektorius gali sugesti.
- Gedimas gali įvykti, jei projektorius yra dulkėtoje, drėgnoje, šlapioje ar dūmų aplinkoje.
- Dėl blogos ventiliacijos gali perkaisti, o tai gali pakenkti projektoriui ir sukelti pavojų gyvybei.

### **Prietaiso veikimas**

### **Įjungimas ir išjungimas**

**LT**

- Kai projektorius yra prijungtas prie maitinimo šaltinio, jis persijungia į laukimo režimą. Indikatoriaus lemputė švies raudonai.
- Norėdami įjungti arba išjungti projektorių, paspauskite maitinimo jungiklį korpuso viršuje arba paspauskite įjungimo / išjungimo mygtuką nuotolinio valdymo pulte. Projektorius yra paruoštas darbui ir jį signalizuoja mėlynai šviečiantis šviesos diodas.

### **Fokusavimo reguliavimas**

- Projektorių pastatykite taip, kad objektyvas būtų statmenas sienai ar ekranui, ant kurio turi būti rodomas vaizdas.
- Norėdami paryškinti suprojektuotą vaizdą, pasukite fokusavimo rankenėlę korpuso šone, kol vaizdas taps ryškesnis.
- Jei vaizdas nėra projektuojamas statmenai, jis bus iškreiptas.

### **Prijungimas prie laikmenos šaltinio kabeliu**

Projektorius gali rodyti vaizdus iš įvairių įrenginių. Priklausomai nuo Jūsų prietaiso, naudokite atitinkamą įvestį korpuso gale.

- USB įvestis tokie įrenginiai kaip "flash" įrenginiai, nešiojamieji diskai.
- HDMI įvestis tokie įrenginiai kaip kompiuteris, nešiojamas kompiuteris, konsolė, palydovinio signalo imtuvas, telefonas (palaikantys MHL technologiją ir tik per specialų MHL kabelį)
- Vaizdo įvestis (AV) tokie įrenginiai kaip konsolė, palydovo imtuvas.
- RJ45 (LAN) prievadas įvesties interneto jungtys.

### **Šaltinio pasirinkimas**

1 žingsnis: Įjunkite projektorių. Bus rodoma pagrindinė sąsaja (7 pav.) 2 žingsnis: Pasirinkite šaltinį iš signalo šaltinių sąrašo ir patvirtinkite ryšį.

### **Prisijungiama per ..Bluetooth"**

1 žingsnis: Kairėje pagrindinės sąsajos pusėje pasirinkite "Nustatymai" (8 pav.) 2 žingsnis: Pasirinkite "Bluetooth", raskite galimus įrenginius ir pasirinkite įrenginį, prie kurio norite prisijungti (9 pav.).

### **Kaip naudotis "MaxhubShare"**

1 žingsnis: Pasirinkite "MaxhubShare" pagrindinėje sąsajoje. 2 žingsnis: Nuskaitykite QR kodą, kad atsisiųstumėte MHShare TV programėlę (10 pav.). Vykdykite programėlėje pateiktas instrukcijas.

### **"Miracast"**

Prijunkite projektorių ir mobilųjį telefoną prie to paties "Wi-Fi" tinklo. Atidarykite "MHShare TV" programėlę ir prisijunkite prie televizoriaus. Pasirinkite "TV-R37" ir spustelėkite "Prisijungti". Po sėkmingo ryšio pasirinkite "Dvigubinti" ir "Pradėti dabar"".

### **Prisijungimas prie "Wi-Fi" tinklo**

1 žingsnis: Kairėje pagrindinės sąsajos pusėje pasirinkite "Belaidis tinklas" (11 pav.)

2 žingsnis: leškokite "Wi-Fi" tinklo, prie kurio norite prisijungti, įveskite slaptažodį ir patvirtinkite (12 pav.)

### **Failų skaitymas išoriniame diske**

Pagrindinėje sąsajoje pasirinkite "Media", pasirinkite savo diską, tada pasirinkite failą, kurį norite peržiūrėti.

## **LT**

### **Programėlės atsisiuntimas**

Apatiniame kairiajame pagrindinės sąsajos kampe pasirinkite "Parduotuvę". Atsisiųskite pasirinktą programėlę. Programėlę galima pridėti spustelėjus  $simbolj$  ...+" (13 pav.).

### **Sistemos atnaujinimas**

Pasirinkite "Nustatymai"> "Sistemos informacija"> "Sistemos atnaujinimas" (14 pav.).

### **Gamyklinių parametrų atstatymas**

Pasirinkite "Nustatymai" > "Populiarūs" > "Gamykliniai nustatymai" (15 pav.).

### **"Keystone" efekto nustatymai**

Jei projektorius pastatytas ne lygiagrečiai sienai, vaizdas bus rodomas trapecijos forma. Atvaizdą galima reguliuoti tiek vertikaliai, tiek horizontaliai, sutrumpinant ir ištempiant šonus ir kampus (16, 17 pav.)

### **Mastelio nustatymai**

Mastelio efektą galite reguliuoti pagal savo pageidavimus (18 pav.).

### **Palaikomi formatai**

Video formatai: 3GP/AVI/FLV/MP4/MPG/VOB/TS/M2TS/DAT/MKV Garso formatai: MP3/APE/AAC/FLAC/OGG/WAV/WMA/MID/DTS/M4A Vaizdo formatai: BMP/JPG/PNG/JPEG

Dėmesio: šis įrenginys nepalaiko "Dolby" koduojamo garso įrašo dėl autorių teisių apsaugos.

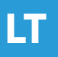

### **Problemų sprendimas**

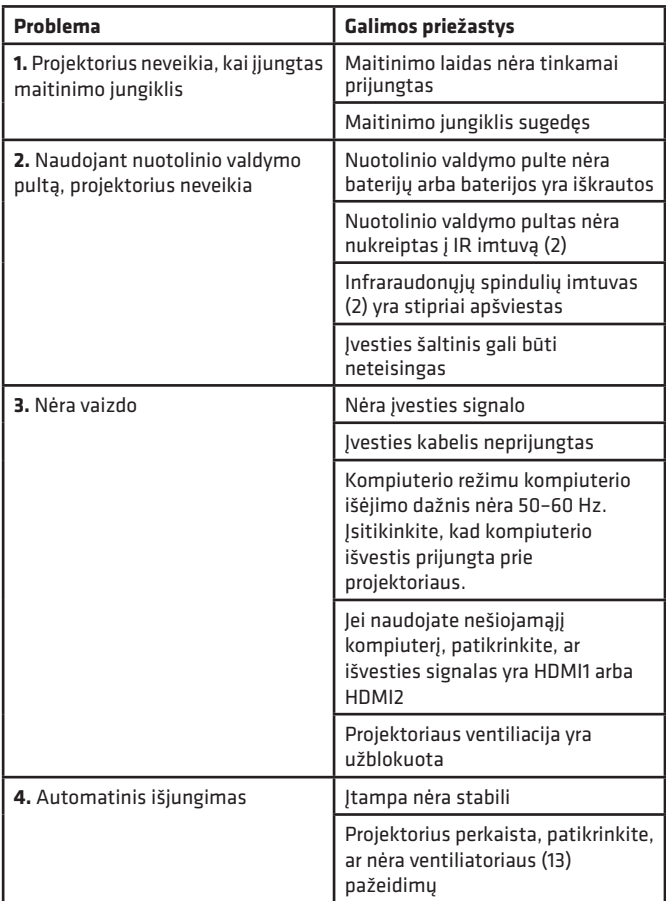

Nuotraukos yra tik iliustracinės, faktinė gaminių išvaizda gali skirtis nuo pateiktų nuotraukose.

# **LT**

# **Uvod**

Poštovani!

Zahvaljujemo na Vašem povjerenju i što ste odabrali brend Overmax. Zahvaljujući korištenju materijala visoke kvalitete i modernih tehnoloških rješenja predajemo Ti proizvod savršen za svakodnevno korištenje. Sigurni smo da će zahvaljujući visokoj kvaliteti izrade ispuniti Tvoja očekivanja. Prije korištenja proizvoda pažljivo pročitaj uputstva.

Ukoliko imaš bilo kakve primjedbe ili pitanja u vezi kupljenog proizvoda, kontaktiraj nas:

**pomoctechniczna@overmax.pl**

### **Važne informacije:**

Prije početka korištenja projektora potrebno je pročitati i postupati sukladno uputama, koje sadrže ova uputstva za uporabu. Nepravilno korištenje uređaja može uzrokovati strujni udar ili povećati rizik od požara. Tijekom korištenja i održavanja projektora potrebno se pridržavati nižih uputa.

### **Pažnja:**

# **HR**

### **Instalacija:**

- Za bolju kvalitetu slike, koristi projektor u prostoriji sa spuštenim zastorima ili u zamračenoj prostoriji.
- Koristi projektor pažljivo. Pad ili havarija mogu oštetiti dijelove ili uzrokovati zamagljivanje i nepravilno prikazivanje slike.

### **Uključivanje**

• Budi pažljiv prilikom korištenja kabela napajanja, izbjegavaj prekomjerno saginjanje kabela; oštećenje kabela napajanja može uzrokovati strujni udar ili izazvati požar.

### **Čišćenje**

- Prije čišćenja uređaja odspoji kabel napajanja.
- Redovito čisti kućište vlažnom krpom.
- Za čišćenje leće projektora, koristi maramicu za naočale ili mekanu tkaninu kako bi se izbjegle ogrebotine.
- Redovito čisti ventilacijske otvore i zvučnike projektora pomoću mekane četkice, u suprotnome ventilacija se može začepiti. Redovito čisti filtar protiv prašine.
- Redovito čistite otvor ispod poklopca za prašinu (2, sl. 2) kako biste održali dobru kvalitetu slike.

### **Visoka temperatura**

- Kada je projektor uključen, treba paziti da ventilacijski otvori nisu pokriveni. Zato ga se ne smije stavljati na mekane površine niti pokrivati tkaninom.
- Ne smije se gledati u objektiv dok radi.

### **Dodatne informacije**

- Ne stavljaj nikakve tekućine niti teške predmete na projektor.
- Ne smije se samostalno demontirati projektor rizik strujnog udara.

Kako bi se osiguralo stabilno raspršivanje topline, prije početka rada projektora je potrebno podesiti visinu projektora na donjem dijelu pomoću okruglog potenciometra za podešavanje postolja.

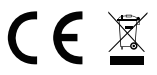

Proizvod je sukladan propisima Direktive Europske Unije.

Sukladno Direktivi 2012/19/UE ovaj proizvod spada u selektivno skupljanje. Proizvod se ne smije bacati skupa s drugim komunalnim otpadom, jer može predstavljati prijetnju za okoliš i ljudsko zdravlje. Potrošeni proizvod je potrebno odnijeti u centar za zbrinjavanje električnih i elektroničkih uređaja.

### **Opis dijelova projektora (slika 1)**

- **1.** Potenciometar za regulaciju postolja
- **2.** Infracrveni prijemnik
- **3.** Objektiv
- **4.** Gnijezdo kabela napajanja
- **5.** Priključak za bežičnu mrežu
- **6.** Stražnji infracrveni prijemnik
- **7.** Audio izlaz 3.5 mm
- **8.** Port HDMI 1
- **9.** Port USB
- **10.** AV ulaz
- **11.** Port HDMI 2
- **12.** Zvučnik
- **13.** Ventilator
- **14.** Potenciometar za izoštravanje slike
- **15.** Poklopac filtra protiv prašine
- **16.** Filtar protiv prašine

# **HR**

### **Gornji i donji dio projektora (slika 2)**

- **1.** Panel
- **2.** Poklopac za zaštitu od prašine (treba otvoriti ovaj poklopac da očistite projektor od prašine)
- **Panel (slika 3)**
- **1.** Prekidač
- **2.** Gumb za izlaz
- **3.** Gumb OK
- **4.** Smjer (gore)

### **Daljinski upravljač (slika 4)**

- **1.** Prekidač za uključivanje / iskliučivanie
- **2.** Izbor izvora
- **3.** Gumb za smjer
- **4.** Izbornik
- **5.** Početna stranica
- **6.** Pojačavanje zvuka
- **7.** Smanjivanje jačine zvuka
- **5.** Smjer (dolje)
- **6.** Smjer (lijevo)
- **7.** Smjer (desno)
- **8.** Bez zvuka
- **9.** Okretanje ekrana
- **10.** Gumb za potvrđivanje (Reproduciraj / Zaustavi)
- **11.** Izlaz
- **12.** Prethodni slajd
- **13.** Sljedeći slajd

# **HR**

### **Instalacija: Standardne postavke**

Prouči nižu tablicu, kako bi podesio veličinu sliku i udaljenost projektora.

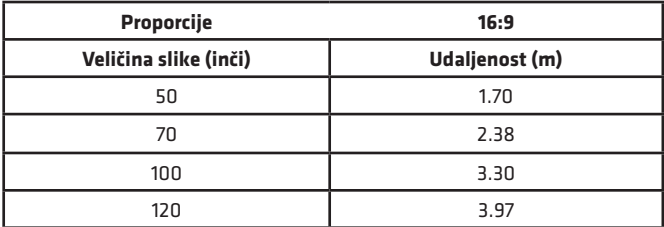

Ukoliko udaljenost projektora od ekrana je manja od minimalne udaljenosti ili znatno veća, slika može biti zamagljena.

**3.** Otvori za montiranje projektora **4.** Podešavanje postolja
### **Podešavanje oblika slike**

Provjeri nacrt podešavanja trapeza (slika 5)

- **X** nepreporučljiva instalacija
- ✓ preporučljiva instalacija

### **Načini instaliranja projektora**

Kontaktiraj profesionalnog instalatera, kako bi montirao projektor ispod plafona. Pravilni položaji projektora (slika 6):

- **1.** Pričvršćivanje na plafon za prednju projekciju.
- **2.** Stavljanje projektora na povišeni položaj za prednju projekciju.
- **3.** Pričvršćivanje na plafon za stražnju projekciju.
- **4.** Stavljanje projektora na povišeni položaj za stražnju projekciju.

**Upozorenje:** Projektor se može trajno oštetiti ukoliko je nepravilno montiran na plafonu ili drugoj površini.

- Projektor se smije koristiti u okruženju, u kojem temperatura ne prelazi raspon 5°C - 35°C. U slučaju nepoštivanja navedenog može doći do havarije projektora.
- Havarija se može dogoditi ukoliko se projektor nalazi u prašnjavom, mokrom, vlažnom ili zadimljenom mjestu.
- Slaba ventilacija može uzrokovati pregrijavanje, koje može dovesti do oštećenja projektora te situacija, koje mogu ugroziti život.

### **Korištenje uređaja**

### **Uključivanje i isključivanje**

- Kada je projektor spojen na izvor napajanja prelazi u način spremnosti. Dioda će svijetliti crveno.
- Za uključivanje ili isključivanje projektora, pritisni gumb na vrhu kućišta ili pritisni gumb za uključivanje/isključivanje na daljinskom upravljaču. Projektor je spreman za rad što će signalizirati dioda plave boje.

### **Izoštravanje slike**

- Stavi projektor tako, da se objektiv nalazi okomito prema zidu ili ekranu, na kojem će se prikazivati slika.
- Za izoštravanje slike okreni potenciometar, koji se nalazi s bočne strane kućišta, dok se slika izoštri.
- Ukoliko se slika ne reproducira okomito, može biti izobličena.

**HR**

### **Spajanje s izvorom multimedija putem kabela**

Projektor omogućuje prikazivanje slike s različitih uređaja. Ovisno o uređaju potrebno je koristiti odgovarajući ulaz, koji se nalazi sa stražnje strane kućišta.

- USB ulaz uređaji poput pendrive, prijenosni diskovi.
- HDMI ulaz uređaji poput računala, prijenosnog računala, konzola, prijamnika satelitskog signala, telefona (koji podržava MHL tehnologiju ili samo putem specijalnog MHL kabela).
- Video-In (AV) ulaz uređaji poput konzola, prijamnik satelitskog signala.
- Port RJ45 (LAN) ulazni port za internetsku vezu

#### **Izbor izvora**

1 korak: Uključi projektor. Pojavit će se glavno sučelje (slika 7). 2 korak: S popisa izvora signala izaberi izvor i potvrdi spajanje.

### **Spajanje preko Bluetooth**

1. korak: Izaberi "Postavke" s lijeve strane glavnog sučelja (slika 8). 2. korak: Izaberi "Bluetooth", nađi dostupan uređaj i izaberi uređaj s kojim se želiš povezati (slika 9).

### **Kako koristiti MaxhubShare**

1. korak: Izaberi "MaxhubShare" na glavnom sučelju.

2. korak: Skeniraj QR kod za preuzimanje aplikacije MHShare TV (slika 10). Postupaj sukladno uputama, koje će se pojaviti u aplikaciji.

### **Miracast**

**HR**

Spoji projektor i mobitel na istu Wi-Fi mrežu. Otvori aplikaciju MHShare TV i spoji se s televizorom. Izaberi "TV-R37" i klikni "Poveži". Nakon uspješnog povezivanja, izaberi "Dupliciranje" i "Počni sada".

### **Spajanje na Wi-Fi mrežu.**

1. korak: Izaberi "Bežična mreža" s lijeve strane glavnog sučelja (slika 11). 2. korak: Nađi Wi-Fi mrežu, s kojom se želiš povezati, unesi lozinku i potvrdi (slika 12).

### **Čitanje datoteka na vanjskom disku**

Na glavnom izborniku izaberi "Media", izaberi svoj disk te izaberi datoteku, koju želiš prikazati.

### **Preuzimanje aplikacije**

Izaberi "Trgovinu" u lijevom donjem uglu sučelja. Preuzmi odabranu aplikaciju. Aplikaciju možeš dodati klikajući simbol ..+" (slika 13).

### **Aktualizacija sustava**

Izaberi "Postavke" > "Informacije o sustavu" > "Aktualizacija sustava" (slika 14).

### **Vraćanje tvorničkih postavki**

Izaberi "Postavke" > "Popularno" > "Tvorničke postavke" (slika 15).

### **Postavke keystone efekta**

U slučaju da projektor nije stavljen okomito prema zidu, slika će biti prikazana u obliku trapeza. Slika se može podesiti ujedno po vertikali kao i horizontali skraćivanjem ili rastezanjem bokova i kutova (slika 16, 17).

### **Zoom postavke**

Postoji mogućnost prilagođavanja zoom efekta sukladno svojim preferencijama (slika 18).

### **Podržavani formati**

Video formati: 3GP/AVI/FLV/MP4/MPG/VOB/TS/M2TS/DAT/MKV Audio formati: MP3/APE/AAC/FLAC/OGG/WAV/WMA/MID/DTS/M4A Formati slike: BMP/JPG/PNG/JPEG

**Pažnja:** uređaj ne podržava zvuk kodiran u Dolby sustavu zbog zaštite autorskih prava.

**HR**

### **Rješavanje problema**

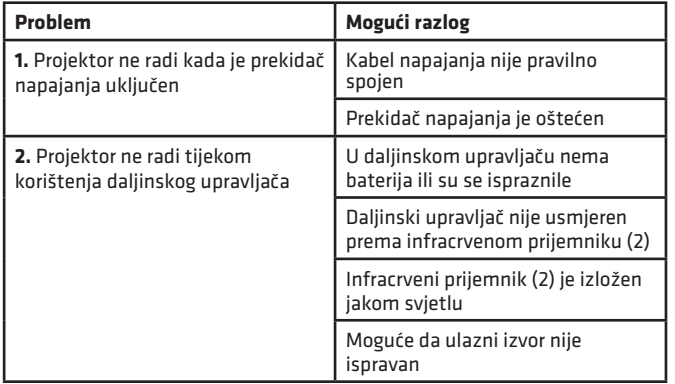

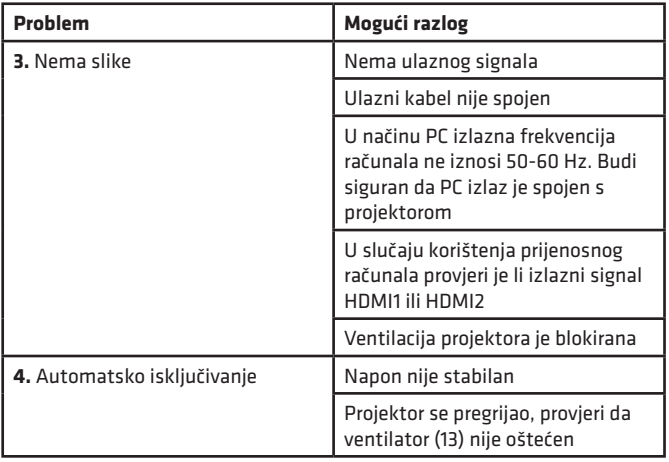

Slike imaju ilustrativni karakter, stvarni izgled proizvoda može se razlikovati od prikazanog na slikama.

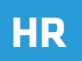

# **Használati útmutató**

Kedves Vásárlónk!

Köszönjük, hogy bízott bennünk és az Overmax mellett döntött.

A kiváló minőségű anyagok és a modern megoldások használatának köszönhetően a mindennapi használatra tökéletes terméket kínálunk Önnek. Bízunk benne, hogy a termék kielégíti az Ön igényeit, mivel a legnagyobb gondossággal gyártották. A termék használata előtt olvassa el figyelmesen ezt a kezelési útmutatót.

Ha bármilyen észrevétele vagy kérdése van a termékkel kapcsolatban, ne habozzon kapcsolatba lépni velünk: **pomoctechniczna@overmax.pl**

### **Fontos:**

Mielőtt elkezdené használni a projektort, olvassa el és kövesse a jelen kezelési kézikönyvben található irányelveket. A készülék helytelen használata áramütéshez vezethet. A projektor használatakor és karbantartásakor tartsa be az alábbi utasításokat.

# **Megjegyzés:**

### **Telepítés**

- A jobb képminőség érdekében használja a kivetítőt behúzott függönyökkel ellátott helyiségekben vagy teljesen sötét helyiségekben.
- Óvatosan használja a kivetítőt. A leesés vagy meghibásodás károsíthatja az alkatrészeket, vagy elmosódhat a kép, és helytelen megjelenítéshez vezethet.

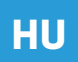

### **Bekapcsolás**

• Vigyázzon a tápkábel használatakor, ügyeljen arra, hogy ne hajlítsa meg erősen a kábelt; A tápkábel sérülése áramütést vagy tüzet okozhat.

### **Tisztítás**

- Mielőtt elkezdené tisztítani a készüléket, húzza ki a tápkábelt.
- Rendszeresen tisztítsa meg a házat nedves ruhával.
- A projektor lencséjének tisztításához használja a szemüveg tisztítót vagy puha szövetet, hogy elkerülje a karcolódást.
- Rendszeresen puha kefe segítségével tisztítsa meg a projektor légnyílásait és hangszóróit, különben a szellőzés eltömődhet. Rendszeresen tisztítsa meg a porszűrőt.
- A jó minőség megőrzése érdekében rendszeresen tisztítsa meg a porvédő alatti csatornát (2, 2. ábra).

### **Magas hőmérséklet**

- Mikor a projektort be van kapcsolva, győződjön meg róla, hogy a szellőző nyílások nincsenek lefedve. Ne helyezze a készüléket forró felületre és ne fedje le semmilyen tárggyal sem.
- Működés közben ne nézzen a lencsébe.

### **További információ**

- Ne tegyen semmilyen folyadékot vagy nehéz tárgyat a projektorra.
- Ne szerelje szét a kivetítőt áramütés veszélye áll fenn.

A stabil hőelvezetés biztosítása érdekében a kivetítő elindítása előtt állítsa be annak magasságát az alsó részen egy alapbeállító gomb segítségével.

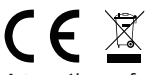

A termék megfelel az EU-irányelvek követelményeinek.

A 2012/19 / EU irányelv értelmében ezt a terméket szelektív gyűjtésnek vetik alá. A terméket nem szabad a háztartási hulladékkal együtt megsemmisíteni, mivel veszélyt jelenthet a környezetre és az emberi egészségre. Az elhasználódott terméket át kell adni az elektromos és elektronikai újrahasznosító központnak/ gyűjtőpontnak.

# **HU**

### **A projektor részei (ábra. 1)**

- **1.** Az alapbeállító gomb
- **2.** Infravörös vevő
- **3.** Lencse
- **4.** Tápkábel port
- **5.** Vezeték nélküli hálózati port
- **6.** Hátsó infravörös vevő
- **7.** Hangkimenet 3,5 mm
- **8.** HDMI 1 port
- **9.** USB portok
- **10.** AV bemenet
- **11.** HDMI 2 port
- **12.** Hangszóró
- **13.** Rajongó
- **14.** Képélesség gomb
- **15.** Porszűrő fedele
- **16.** Porszűrő

**17.**

### **Felső és alsó része (ábra. 2)**

- **1.** Panel
- **2.** Porvédő fedél (a kivetítő porának eltávolításához ki kell nyitni ezt a fedelet)
- **Panel (ábra. 3)**
- **1.** ON/OFF kapcsoló
- **2.** Kilépés gomb
- **3.** OK gomb
- **4.** Irány gomb (fel)

### **Távirányító (4. ábra)**

- **1.** Be / ki gomb
- **2.** Válassza ki a forrást
- **3.** Iránybillentyűk
- **4.** Menü
- **5.** Honlap
- **6.** Hangerő fel
- **7.** Hangerő csökkentése
- **8.** Némítás

### **Telepítése**

### **Standard beállítások**

A kép méretének és a kivetítő távolságának beállításához lásd az alábbi táblázatot.

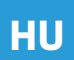

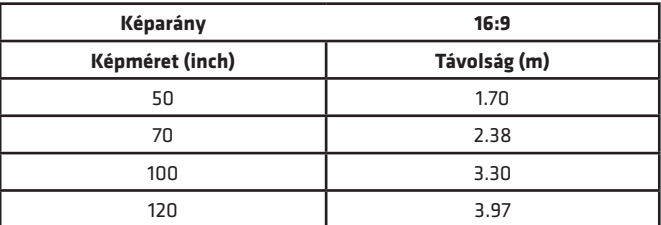

Ha a kivetítő és a képernyő közötti távolság kevesebb, mint a minimum, vagy nagyobb, mint az itt megadott maximum távolság akkor a kép elmosódhat.

- **3.** Vetítőszerelvény
	- **4.** Alapbeállítás
- **5.** Irány gomb (lefele)
- **6.** Irány gomb (balra)
- **7.** Irány gomb (jobbra)
- **9.** Forgassa el a vetítővásznat
- **10.** Megerősítő gomb (Lejátszás / szünet)
- **11.** Kilépés
- **12.** Előző dia
- **13.** Következő dia

### **Képi beállítások**

Ellenőrizze a trapéz beállítási rajzát (5. ábra)

**X** – rossz beállítás

✓ –jó beállítás

### **Projektor elhelyezési módjai:**

Vegye fel a kapcsolatot egy szakemberrel, hogy rögzítse a kivetítőt a mennyezet alatt. A kivetítő megfelelő pozíciói (6. ábra):

- **1.** Mennyezeti egység az elülső vetítéshez.
- **2.** A projektor elhelyezése a peronon az elülső vetítéshez.
- **3.** Mennyezeti egység a hátsó vetítéshez.
- **4.** Helyezze a kivetítőt a platformra a hátsó vetítéshez.

**Figyelmeztetés:** A projektor helyrehozhatatlanul károsodhat, ha a mennyezetre vagy más felületre helytelenül helyezik el.

- A kivetítőt csak olyan helyen szabad használni, ahol a hőmérséklet 5 ° C és 35 ° C között van. Ha nem tartja be ezt a szabályt, a projektor meghibásodhat.
- A hiba akkor fordulhat elő, ha a kivetítő poros, nedves, párás vagy füstös helyen van.
- Az rossz szellőzés túlmelegedéshez vezethet, ami a projektor károsodását vagy életveszélyes helyzeteket okozhat.

### **Használata**

### **Be- és kikapcsolás**

**HU**

- Ha a projektor áramforráshoz csatlakozik készenléti üzemmódba kapcsol. A jelzőfény pirosan világít.
- A projektor be- vagy kikapcsolásához nyomja meg a ház tetején található kapcsolót, vagy nyomja meg a távvezérlő be / ki gombját. Ha a jelzőfény kék színnel világít, az azt jelenti, hogy a projektor üzemkész.

### **Élesség beállítása**

- Helyezze a kivetítőt úgy, hogy a lencse merőleges legyen a falra hogy a kép látható legyen.
- A kép élességének javítása érdekében forgassa el a ház oldalán található élességgombot, hogy a kép éles legyen.
- Ha a kép nem merőlegesen jelenik meg, akkor eltorzul.

### **Csatlakozás a multimédia forrásához kábelen keresztül**

A projektor lehetővé teszi a különböző eszközökről származó képek megjelenítését. Az eszköztől függően megfelelő bemenetet kell használnia a ház hátsó részén.

- USB port olyan eszközök, mint pendrive, merevlemezek.
- HDMI port olyan eszközök, mint a PC, laptop, konzol, műholdas jelvevő, telefon (támogatja az MHL technológiát és csak dedikált MHL kábellel)
- Video-In (AV) bemenet olyan eszközök, mint a konzol, a műholdas jelvevő.
- RJ45 (LAN) port bemeneti port az internetkapcsolathoz.

### **Forrás kiválasztása**

1. lépés: Kapcsolja be a kivetítőt. Megjelenik a fő felület (7. ábra).

2. lépés: Válassza ki a forrást a jelforrások listájából, és erősítse meg a kapcsolatot.

### **Csatlakozás Bluetooth-on keresztül**

1. lépés: Válassza a "Beállítások" lehetőséget a fő felület bal oldalán (8. ábra). 2. lépés: Válassza a "Bluetooth" lehetőséget, keresse meg az elérhető eszközöket, és válassza ki azt az eszközt, amelyhez csatlakozni szeretne (9. ábra).

### **A MaxhubShare használata**

1. lépés: Válassza a "MaxhubShare" lehetőséget a fő felületen. 2. lépés: Olvassa be a QR-kódot az MHShare TV alkalmazás letöltéséhez (10. ábra). Kövesse az alkalmazás utasításait.

### **Miracast**

Csatlakoztassa a kivetítőt és a mobiltelefont ugyanahhoz a Wi-Fi hálózathoz. Futtassa az MHShare TV alkalmazást, és csatlakozzon a TV-készülékhez. Válassza a "TV-R37" lehetőséget, majd kattintson rá a csatlakozásra. Ha a kapcsolat sikeres, válassza a "Megduplázás" és a "Kezdés most" lehetőséget.

### **Csatlakozás Wi-Fi hálózathoz**

1. lépés: Válassza a "Vezeték nélküli hálózat" lehetőséget a fő felület bal oldalán (11. ábra).

2. lépés: Keresse meg a Wi-Fi hálózatot, amelyhez csatlakozni szeretne, írja be a jelszót és hagyja jóvá (12. ábra).

# **HU**

#### **Olvassa el a fájlokat a külső meghajtón**

A fő felületen válassza a "Media" lehetőséget, válassza ki a meghaitót, maid válassza ki a megjeleníteni kívánt fájlokat.

### **Alkalmazások letöltése**

Válassza a "Store" lehetőséget a fő felület bal alsó sarkában. Töltse le a kiválasztott alkalmazást. Az alkalmazást a "+" gombra kattintva adhatja hozzá (13. ábra).

### **Rendszerfrissítés**

Válassza a "Beállítások"> "Rendszerinformációk"> "Rendszerfrissítés" lehetőséget (14. ábra).

### **A gyári beállítások visszaállítása**

Válassza a "Beállítások"> "Népszerű"> "Gyári beállítások" lehetőséget (15. ábra).

### **Keystone effekt beállításai**

Ha a kivetítőt nem a fallal párhuzamosan helyezi el, akkor a kép trapéz alakban jelenik meg. A kép függőlegesen és vízszintesen is adaptálható az oldalak és sarkok rövidítésével és szétterítésével (16., 17. ábra).

### **Nagyítás beállításai**

Lehetőség van a zoom effektus használatára igény esetén. (18. ábra).

# **HU**

### **Támogatott formátumok**

Videoformátumok: 3GP / AVI / FLV / MP4 / MPG / VOB / TS / M2TS / DAT / MKV Audio formátumok: MP3 / APE / AAC / FLAC / OGG / WAV / WMA / MID / DTS / M4A Képformátumok: BMP / JPG / PNG / JPEG

**Megjegyzés: ez a készülék a szerzői jogi védelem miatt nem támogatja a Dolby rendszerben kódolt hangot.**

### **Hibaelhárítás**

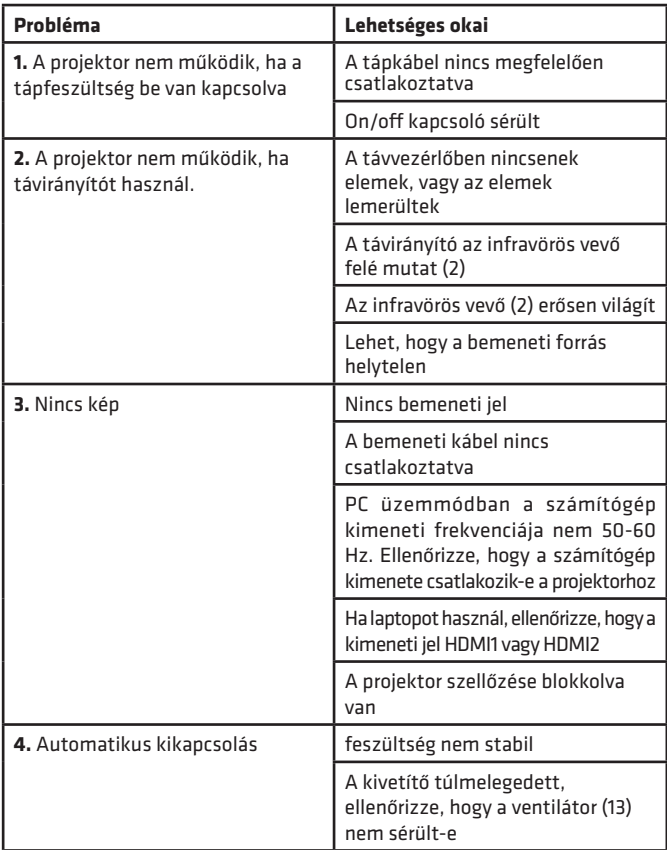

A képek csak tájékoztató jellegűek. A termékek valódi kialakítása eltérhet a bemutatott képektől.

**HU**

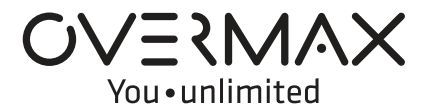

www.overmax.eu